# **Процессор эффектов для бас-гитары**

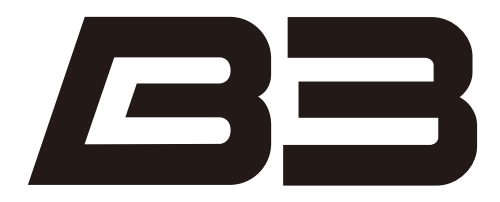

# **Инструкция по эксплуатации**

Благодарим Вас за выбор процессора ZOOM  $\blacksquare$ 

Пожалуйста, изучите данную инструкцию, чтобы узнать о функционале

и полноценно использовать процессор в течение всего срока службы.

Храните инструкцию в доступном месте и обращайтесь к ней по мере необходимости.

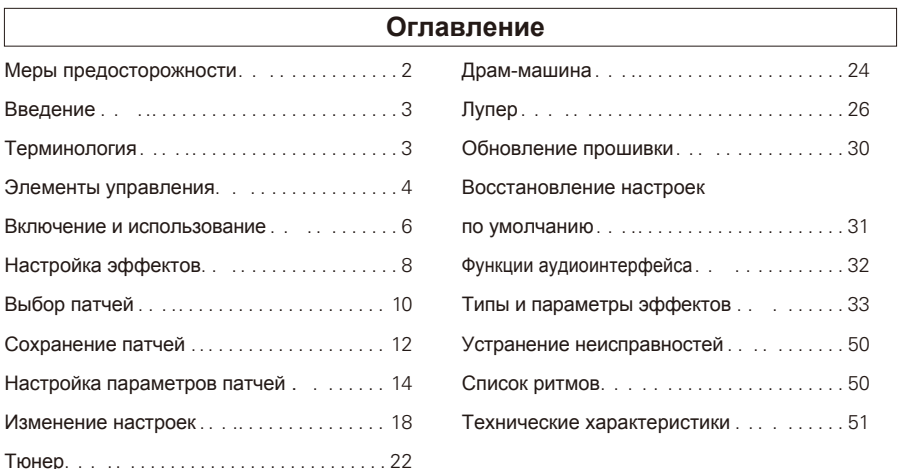

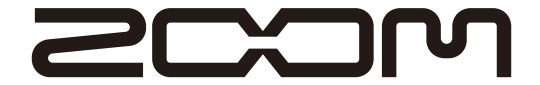

© ZOOM CORPORATION Частичное или полное копирование или воспроизведение данной инструкции запрещено

# **Меры предосторожности и безопасное использование**

### МЕРЫ ПРЕДОСТОРОЖНОСТИ

Обратите внимание на символы, которые используются в данной инструкции для предупреждения об опасности и предотвращения несчастных случаев:

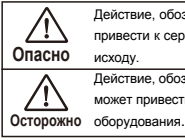

Действие, обозначенное данным символом, может привести к серьезным травмам или летальному Действие, обозначенное данным символом, может привести к повреждению или поломке

#### Другие символы

Необходимые (обязательные) действия

Запрещенные действия

### **Опасно**

#### **Использование адаптера переменного тока (AC)**

- Используйте только адаптер ZOOM AD-16 AC, поставляемый в комплекте.
- Запрещено использовать адаптеры другого типа или иное оборудование, характеристики которого отличаются от заданных. Перед подключением устройства к сети с другим напряжением (например, в иностранной поездке) обязательно проконсультируйтесь со специалистом и используйте подходящий адаптер.

#### **Использование батареек**

- Используйте 4 обычные 1,5-вольтовые батарейки АА (алкалиновые или никель-металгидридные).
- Обращайте внимание на предупреждающие символы.
- Всегда закрывайте крышку отсека для батареек при использовании устройства.

#### **Самостоятельный ремонт**

Запрещено разбирать устройство и вносить изменения в конструкцию.

### **Осторожно**

#### **Пользование устройством**

- Не роняйте устройство и не применяйте к нему силу. Не допускайте попадания внутрь устройства посторонних Q предметов или жидкостей. **Эксплуатационные условия** Не использовать при очень низких или высоких температурах. Не использовать вблизи нагревательных приборов. Не использовать при повышенной влажности или рядом с проточной водой. Не использовать в окружении с высоким уровнем вибраций. Не использовать в окружении с обилием пыли или песка.**Пользование адаптером**
- При отключении адаптера от сети всегда держитесь за корпус адаптера (не за провод).
- Отключайте адаптер от сети во время грозы или в случае, если долгое время не пользуетесь устройством.

#### **Пользование батарейками**

При установке батареек соблюдайте полярность.

Используйте указанный тип батареек. Не используйте одновременно старые и новые батарейки или батарейки разных типов или марок. Если вы долгое время не пользуетесь устройством, извлеките батарейки.

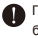

При протечке батареек аккуратно протирите отсек для батареек и контакты, чтобы удалить электролит.

#### **Коммутация с другими устройствами**

- Всегда отключайте устройство перед тем, как подсоединить кабель.
	- Всегда отсоединяйте кабели и питание перед тем, как перенести устройство в другое место.

#### **Громкость**

 $\bigcirc$  Не пользуйтесь устройством на максимальной громкости в течение длительного времени.

#### БЕЗОПАСНОЕ ИСПОЛЬЗОВАНИЕ

#### **Взаимодействие с другим электрооборудованием**

Из соображений безопасности РЭ был спроектирован таким образом, чтобы минимизировать электромагнитное излучение от устройства и снизить подверженность внешнему электромагнитному излучению. Однако воздействие возможно при нахождении в непосредственной близости от устройства с сильным излучением. В этом случае переместите  $B$ или другое устройство на достаточное расстояние.

Если устройство имеет цифровфе управление, излучение может вызвать неисправность, повредить или даже уничтожить данные. Будьте осторожны.

#### **Очистка**

При необходимости удалите загрязнения с корпуса мягкой тряпочкой. Если вы используете влажную тряпку, тщательно отожмите ее. Не используйте абразивные моющие средства, воск или растворители, в том числе спирт, бензол и растворитель для краски.

#### **Неисправности**

Если устройство неисправно или сломано, немедленно выключите питание и отсоедините адаптер и кабели. Свяжитесь с магазином, где вы приобрели устройство, или с сервисным центром ZOOM и предоставьте следующую информацию: модель, серийный номер, детальное описание неполадок, а также свое имя, фамилию, адрес и номер телефона.

#### **Авторские права**

- Windows®, Windows Vista® и Windows® 7 являются зарегистрированными торговыми марками корпорации Microsoft<sup>®</sup>.
- Macintosh® и Mac OS® являются зарегистрированными торговыми марками корпорации Apple Inc.
- Все остальные торговые марки, названия продуктов и компаний, встречающиеся в инструкции, являются собственностью их владельцев.

Примечание: Все торговые марки упоминаются в данной инструкции исключительно для идентификации. Их употребление не имеет своей целью нарушить авторское право их владельцев.

# **Введение**

# **Ощущения как от использования реальных педалей**

Одновременно на дисплеях отображается три педали, поведение которых вы можете контролировать с помощью переключателей и футсвитчей.

# **Реалистичная эмуляция усилителей**

Новая технология ZFX-4 DSP предельно точно воссоздаёт плотные басы, чистоту тона и громкость усилителя, что позволяет инструменту звучать естественно. Доступны различные модели усилителей, от легенд прошлого до современных устройств - так что вы можете подобрать любое звучание на свой вкус.

# **Комбинируйте эффекты как угодно**

В вашем распоряжении более 100 типов эффектов, которые вы можете комбинировать в любом порядке - в том числе предусилители и напольные эффекты для бас-гитар.

# **Лупер синхронизируется с ритмами**

Лупер имеет функцию синхронизации с ритмами и записывает фразы до 40 секунд.

# **Автосохранение**

Функция автосохранения позволяет сохранять любые изменения в автоматическом режиме.

# **Совместимо с программой ZOOM Edit & Share**

Zoom *◘*∃ может использоваться с программой Edit & Share, которая представляет собой

редактор и библиотеку патчей. Также с помощью программы вы можете менять порядок эффектов в цепи.

Более подробную информацию смотрите на официальном сайте ZOOM:

http://www.zoom.co.jp.

# **Терминология**

# **Патч**

Статус и настройки параметров каждого эффекта хранятся в ячейках памяти, называемых "патчами". В может хранить до 100 патчей.

### **Банк**

Набор из десяти патчей называется "банк".  $\blacktriangleright$  имеет 10 банков (A–J).

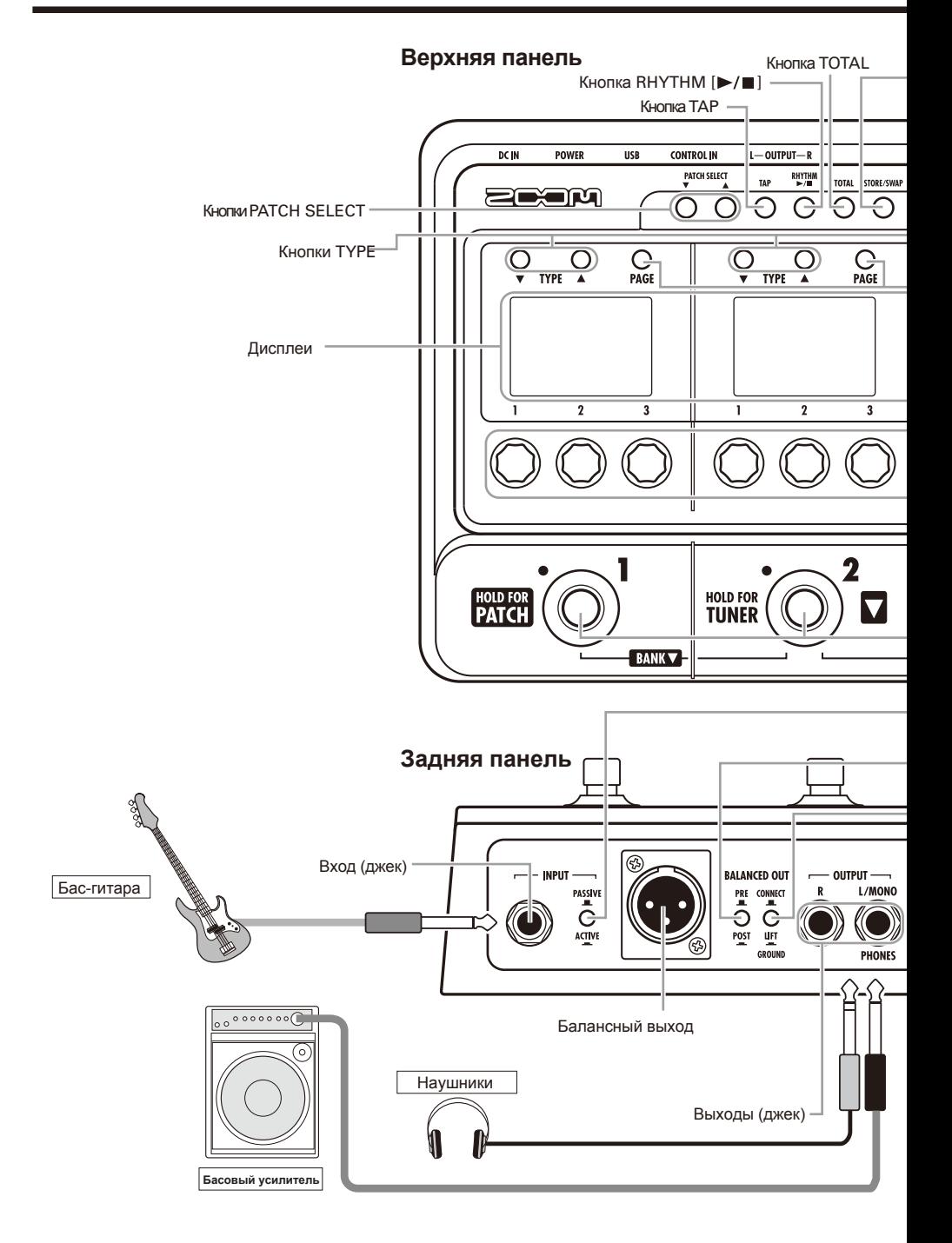

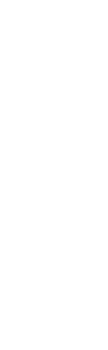

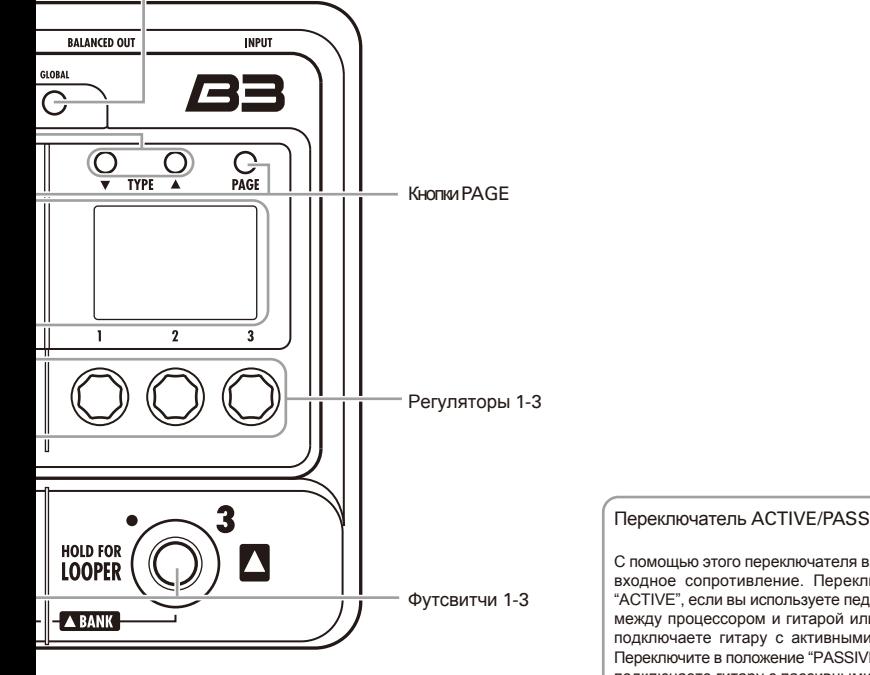

Кнопка GLOBAL

Кнопка STORE/SWAP

#### Переключатель ACTIVE/PASSIVE

С помощью этого переключателя вы можете установить входное сопротивление. Переключите в положение "ACTIVE", если вы используете педаль эффектов в цепи между процессором и гитарой или если вы напрямую подключаете гитару с активными звукоснимателями. Переключите в положение "PASSIVE", если вы напрямую подключаете гитару с пассивными звукоснимателями.

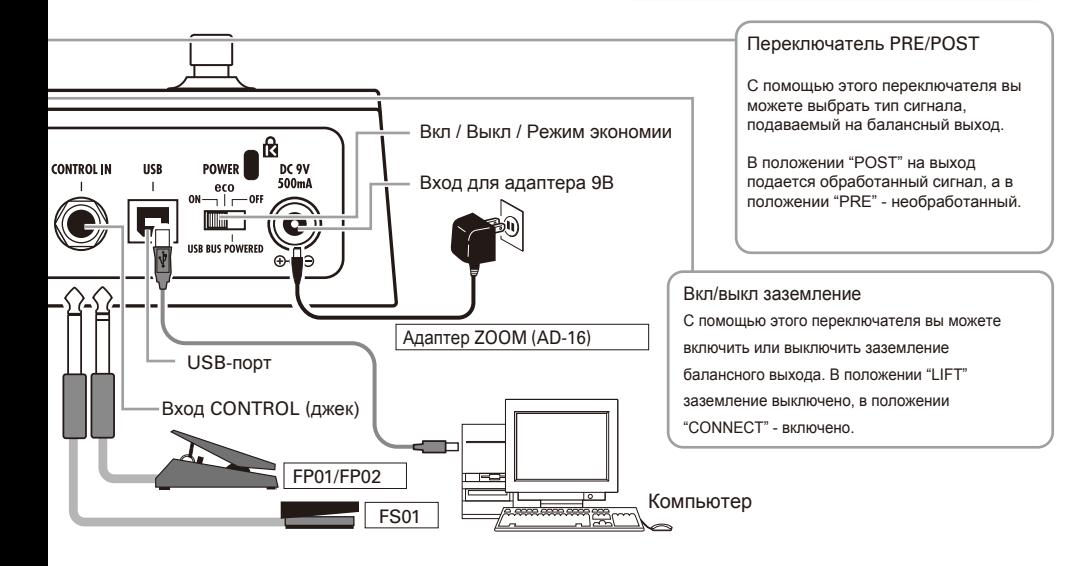

# **Включение и использование**

# Включение устройства

Перед включением устройства поставьте громкость усилителя на минимум.

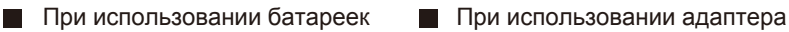

Вставьте батарейки в отсек для батареек и передвиньте рычажок в положение ON.

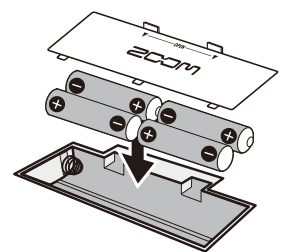

Нижняя панель

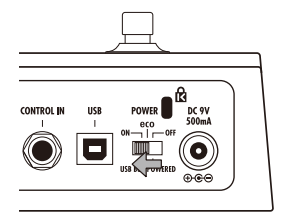

Подсоедините сетевой адаптер и передвиньте рычажок в положение ON.

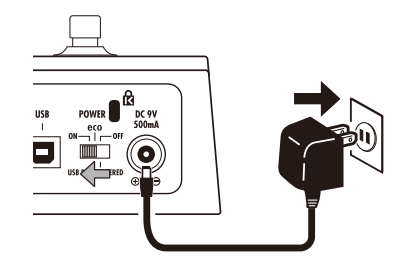

Включите усилитель и отрегулируйте громкость.

#### **Подсказка**

#### • Переключатель POWER

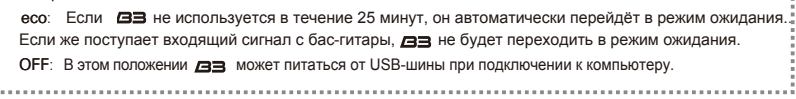

# Информация на дисплеях

На начальном экране отображается текущий патч:

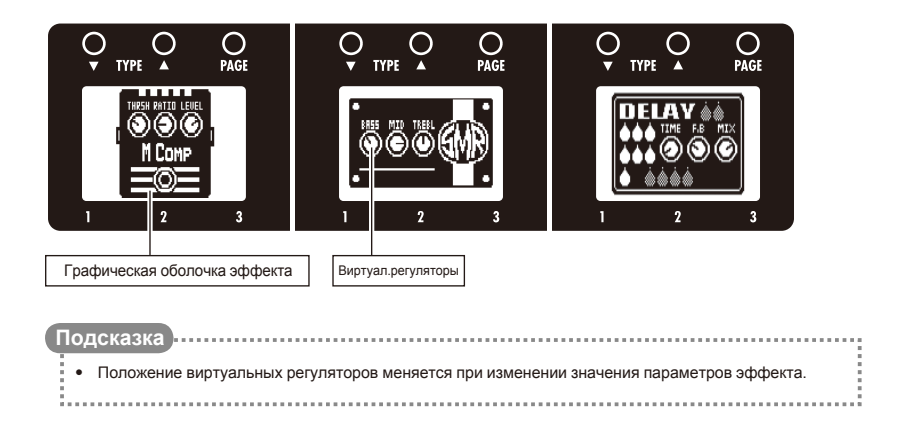

На экране настроек отображаются редактируемые параметры:

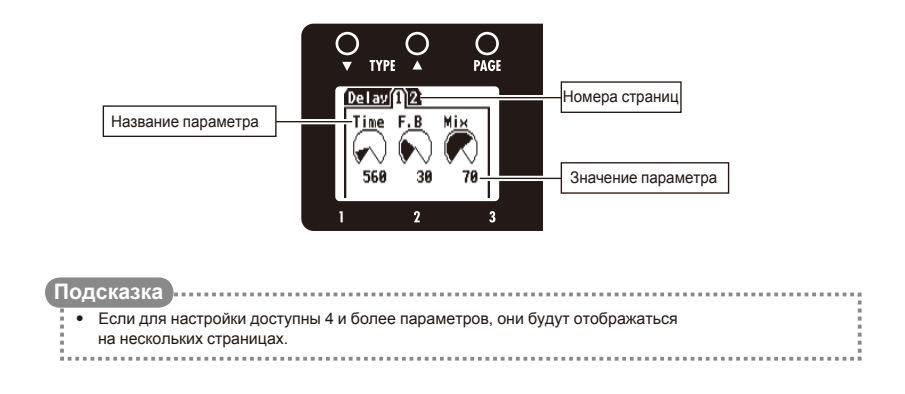

# **Настройка эффектов**

### Перейдите в начальный экран

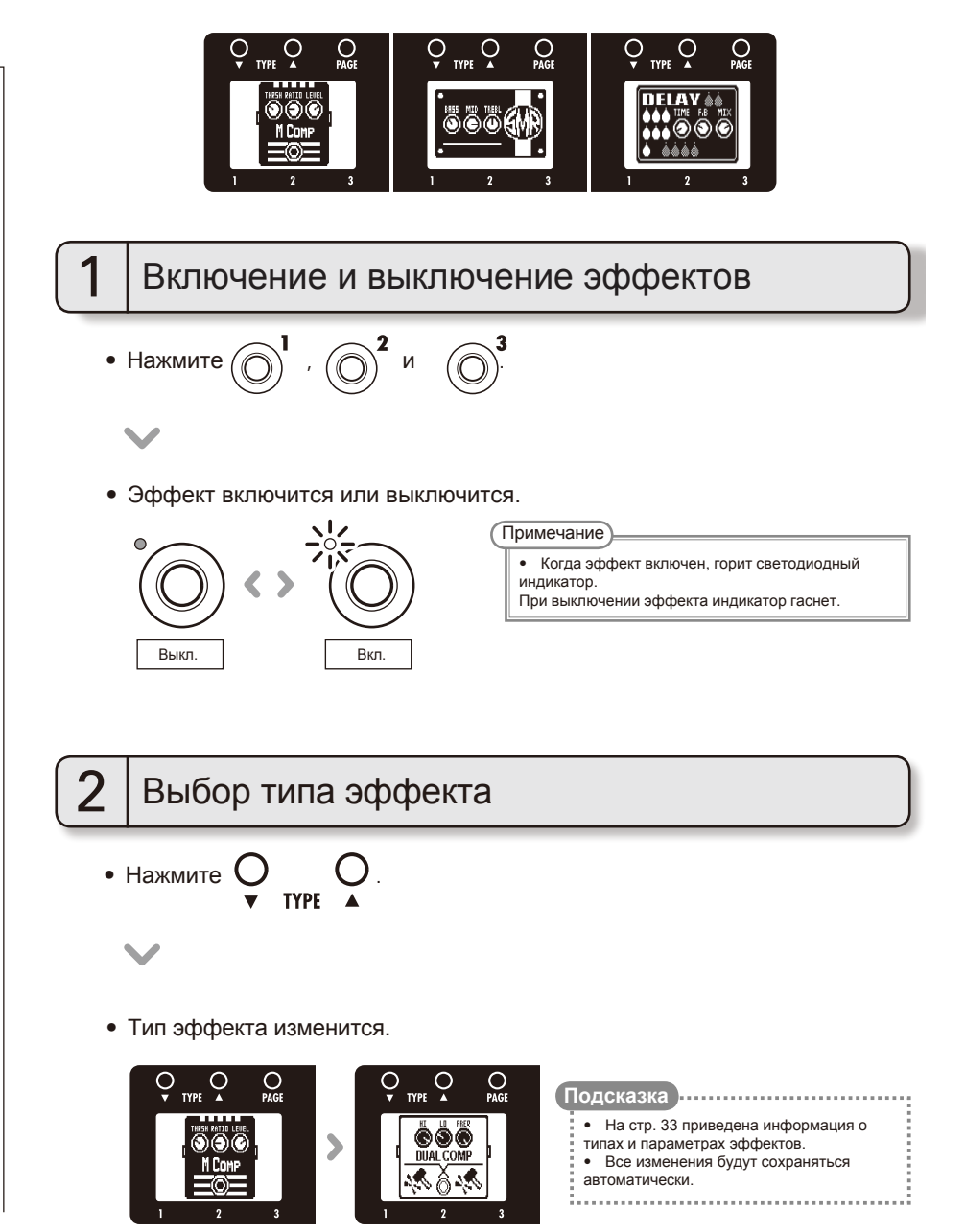

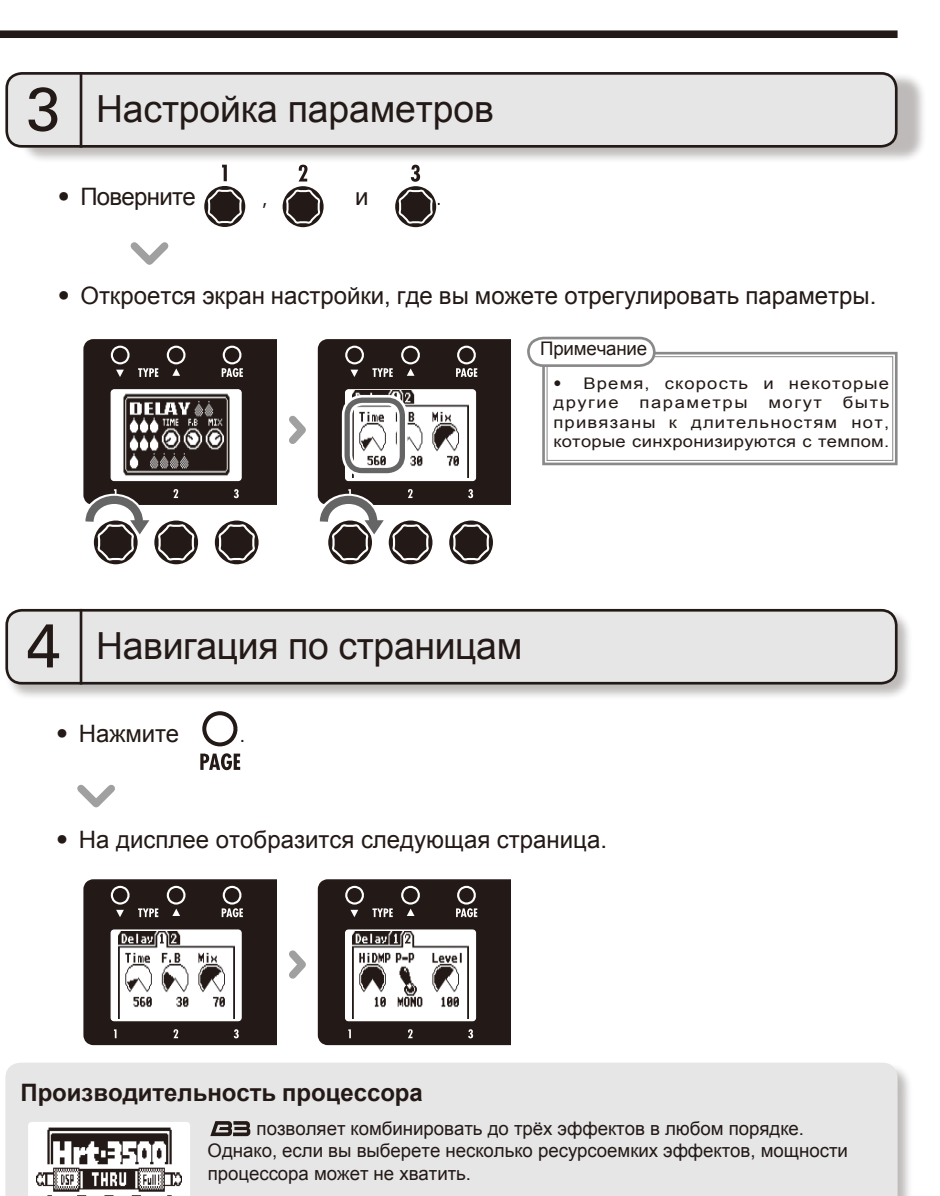

В этом случае эффект не будет работать, а на экране появится сообщение "THRU". Этого можно избежать, если выбрать другой тип эффекта.

Примечание **Подсказка**

ை

• Независимо от того, включен эффект или нет, он потребляет одинаковое количество мощности процессора.

- Эмуляторы усилителя потребляют
	- больше ресурсов процессора, чем
- прочие эффекты.

# **Выбор патчей**

Перейдите в начальный экран.

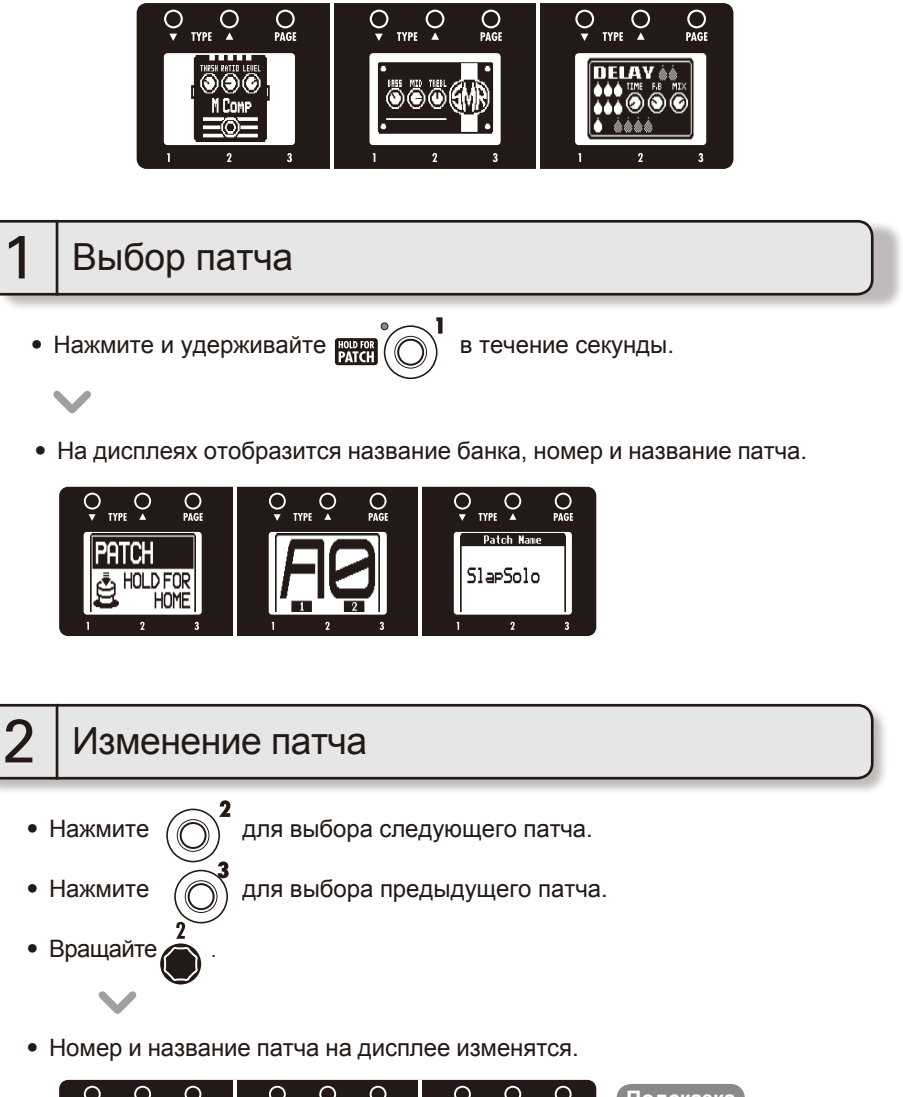

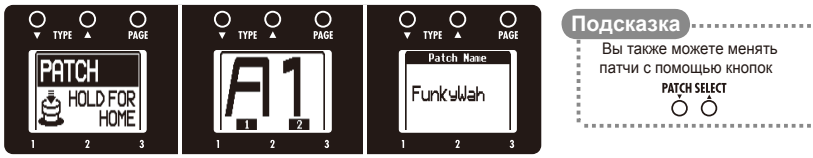

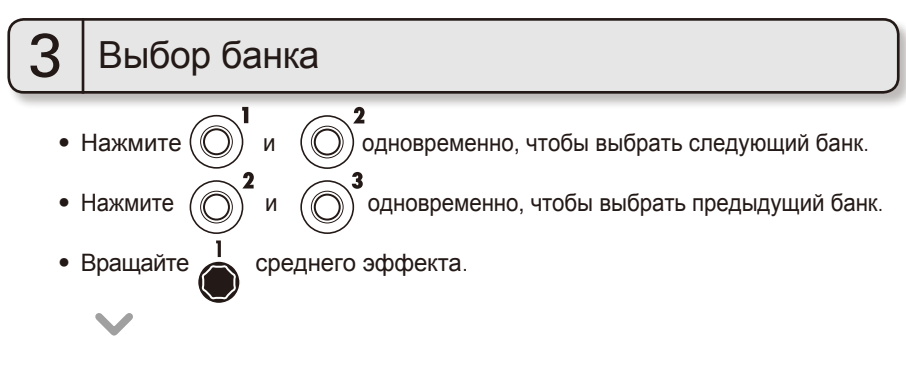

• Название банка и патч на дисплее изменятся.

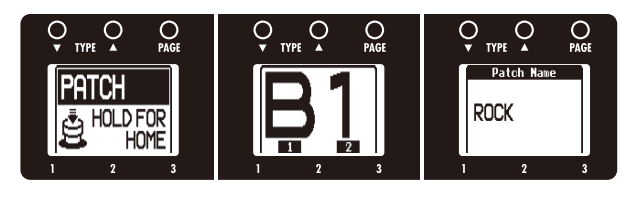

#### Примечание

• При нажатии двух футсвитчей звучание может изменится, если один из футсвитчей был нажат чуть раньше. Чтобы избежать этого, не извлекайте звук при переключении банков.

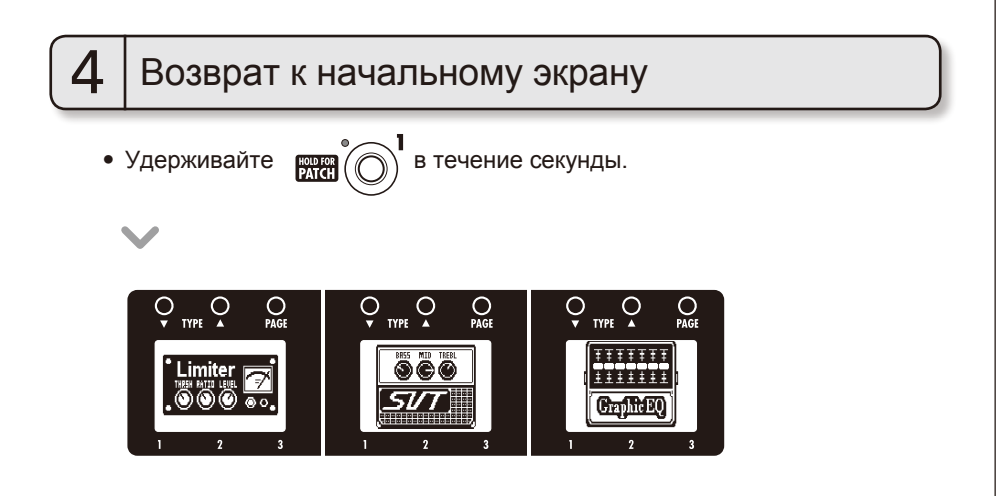

В  $\blacktriangle$  настройки автоматически сохраняются после изменения параметров.

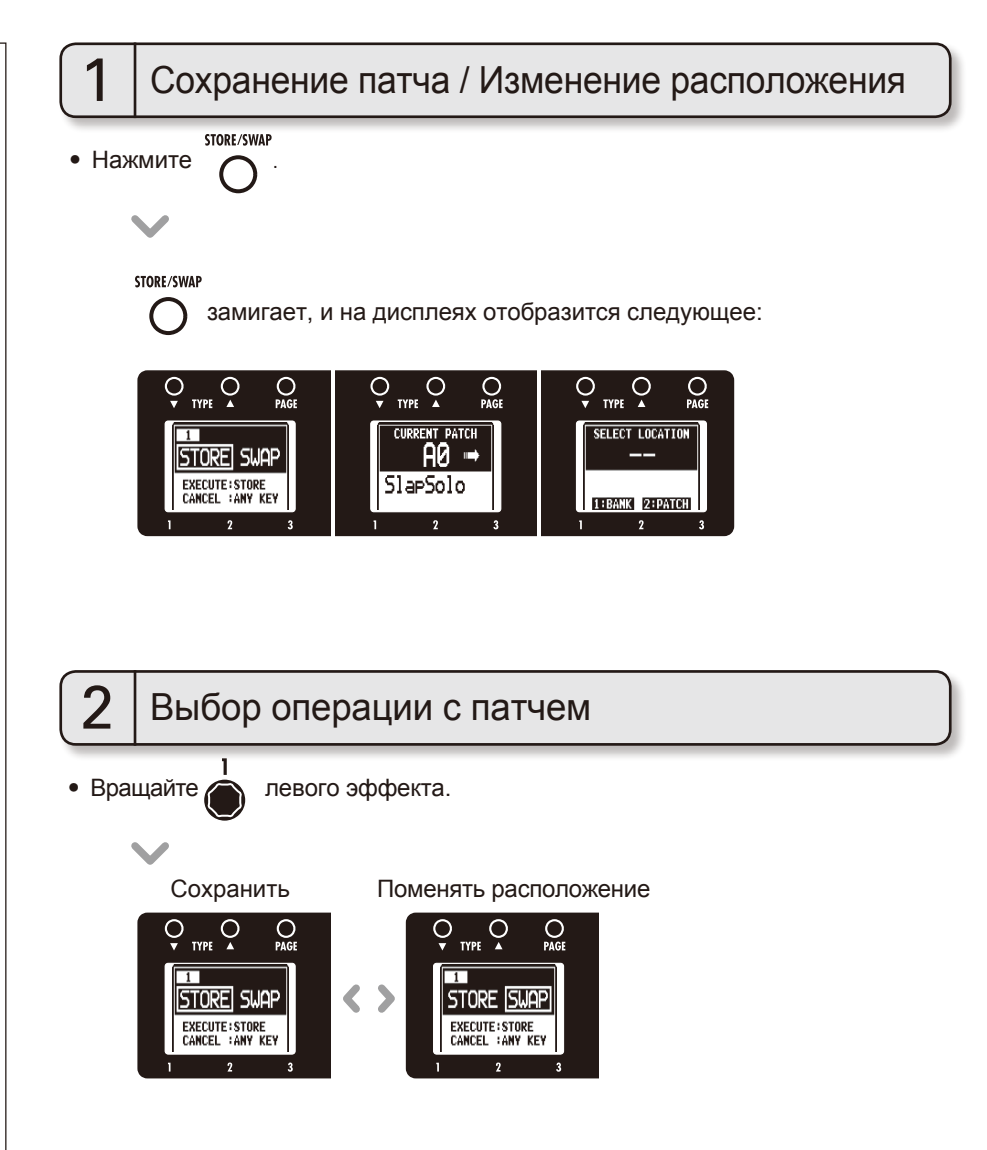

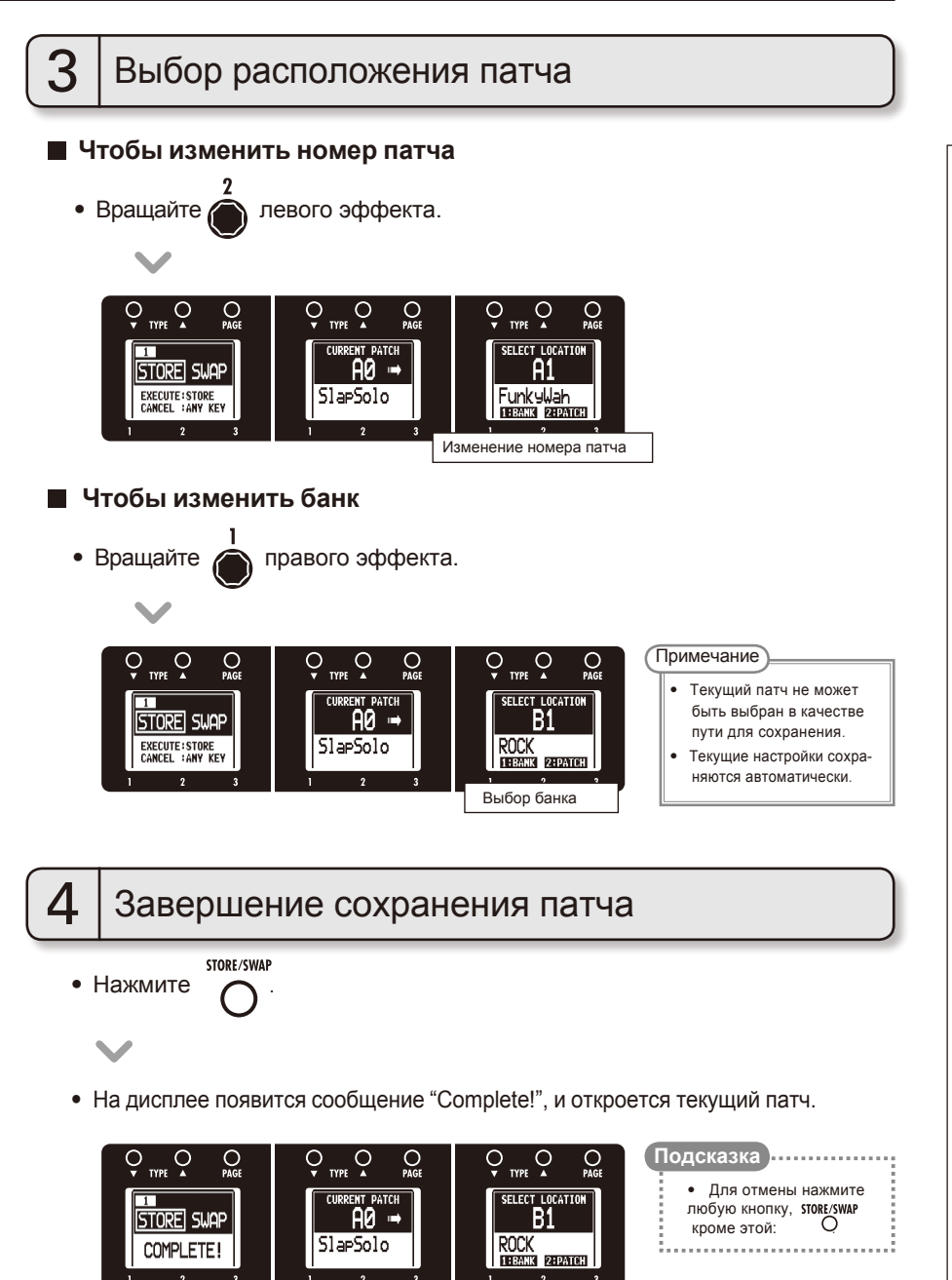

# **Настройка параметров патча**

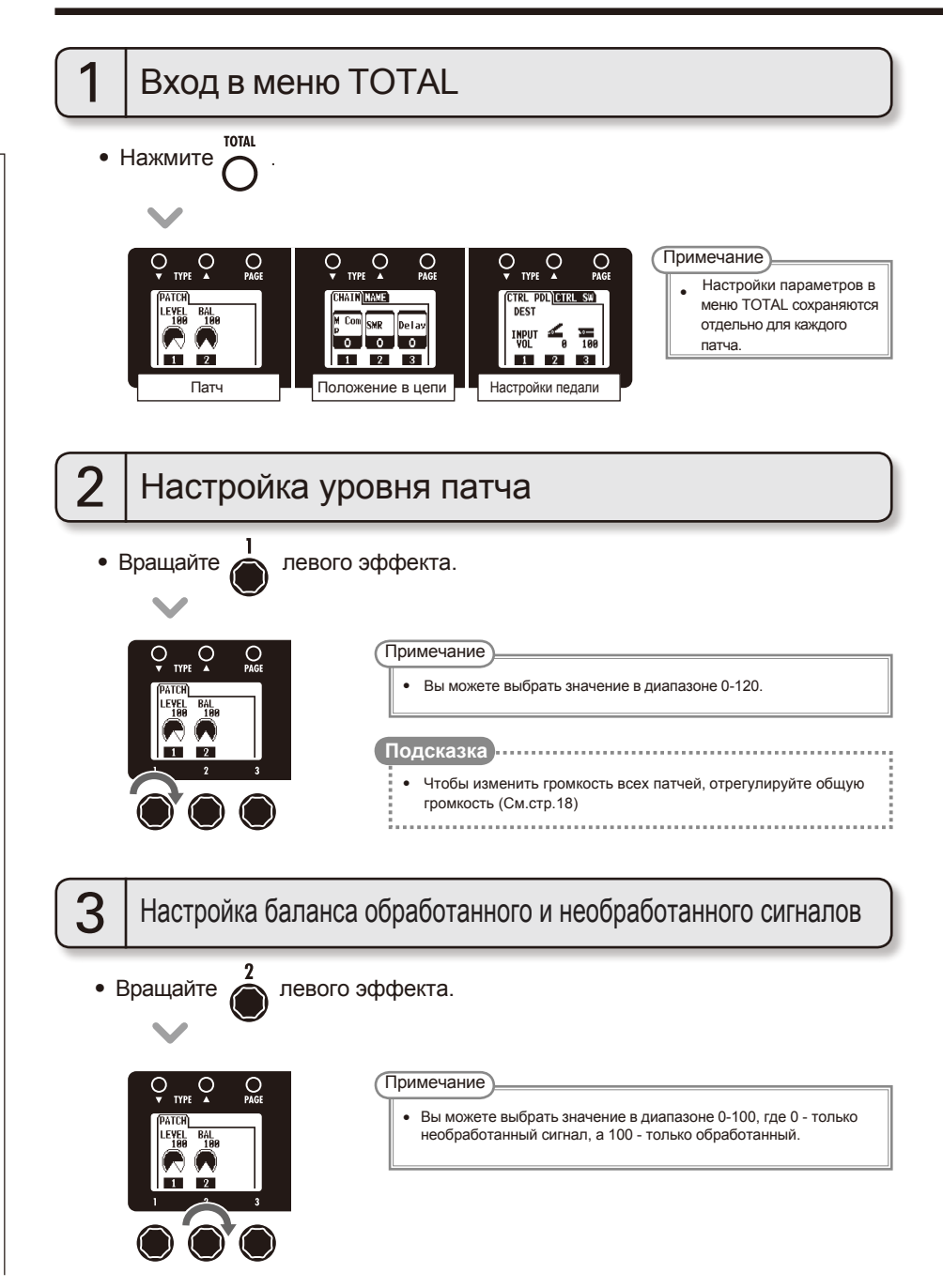

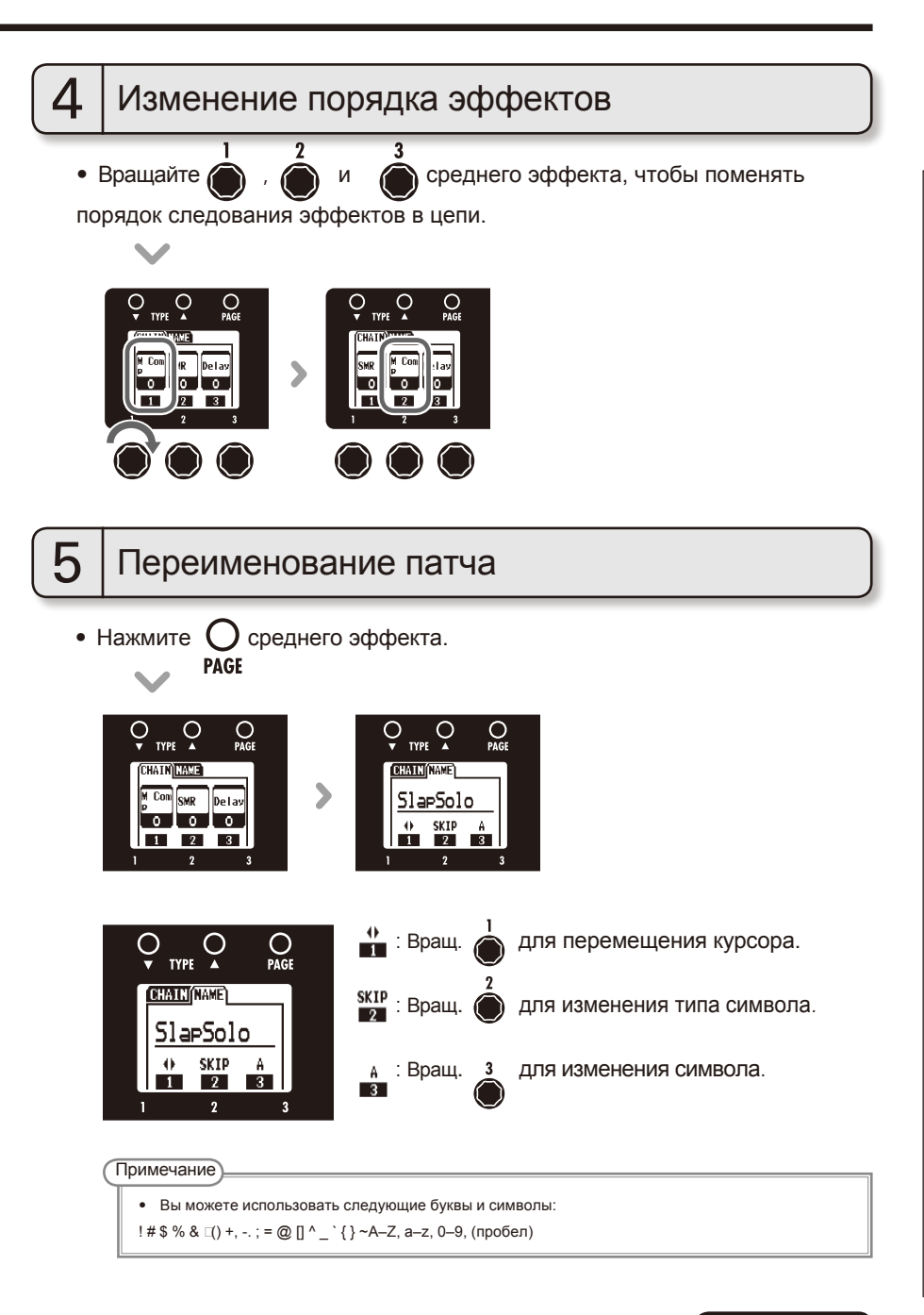

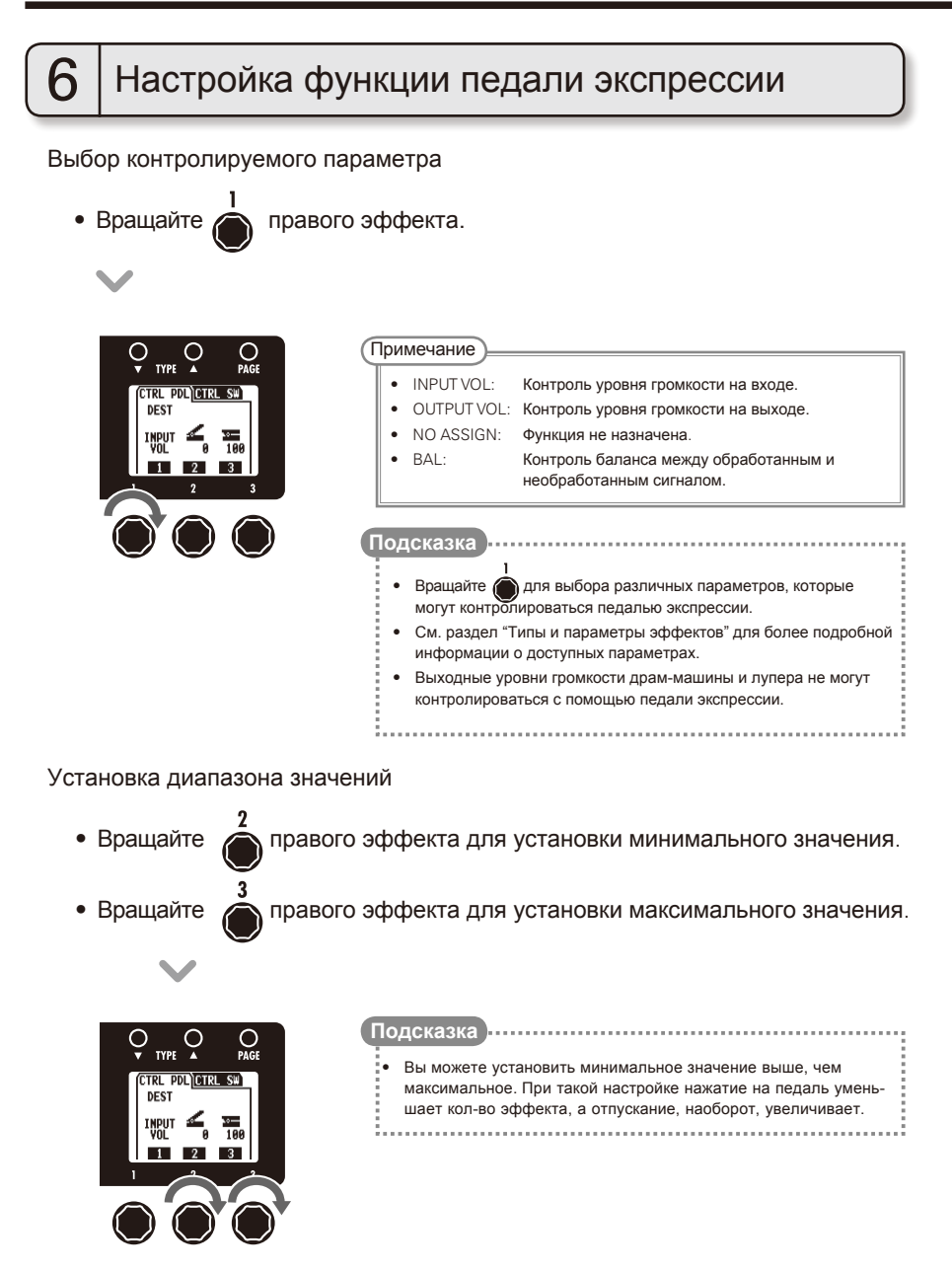

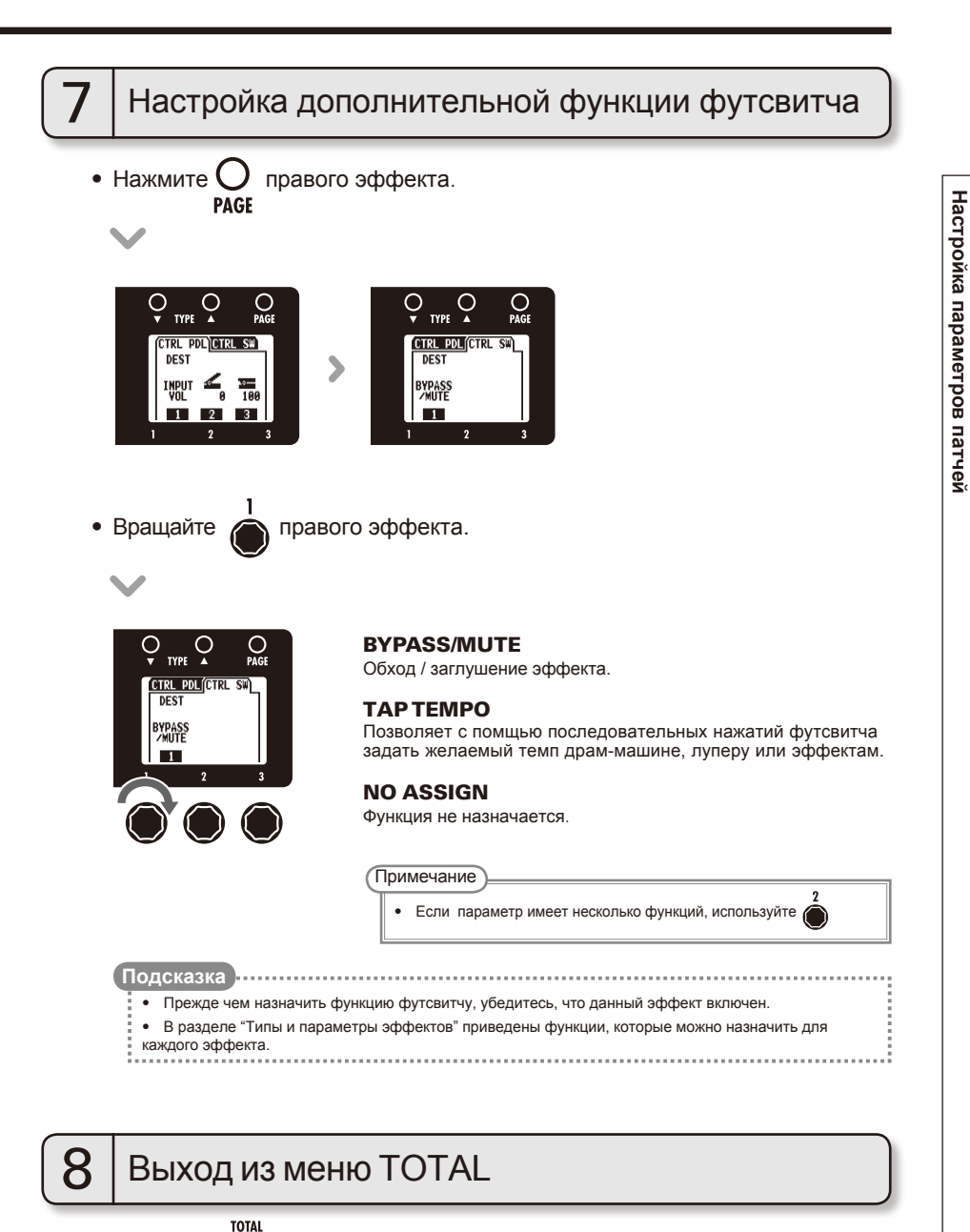

 $\bullet$  Нажмите

# **Изменение настроек**

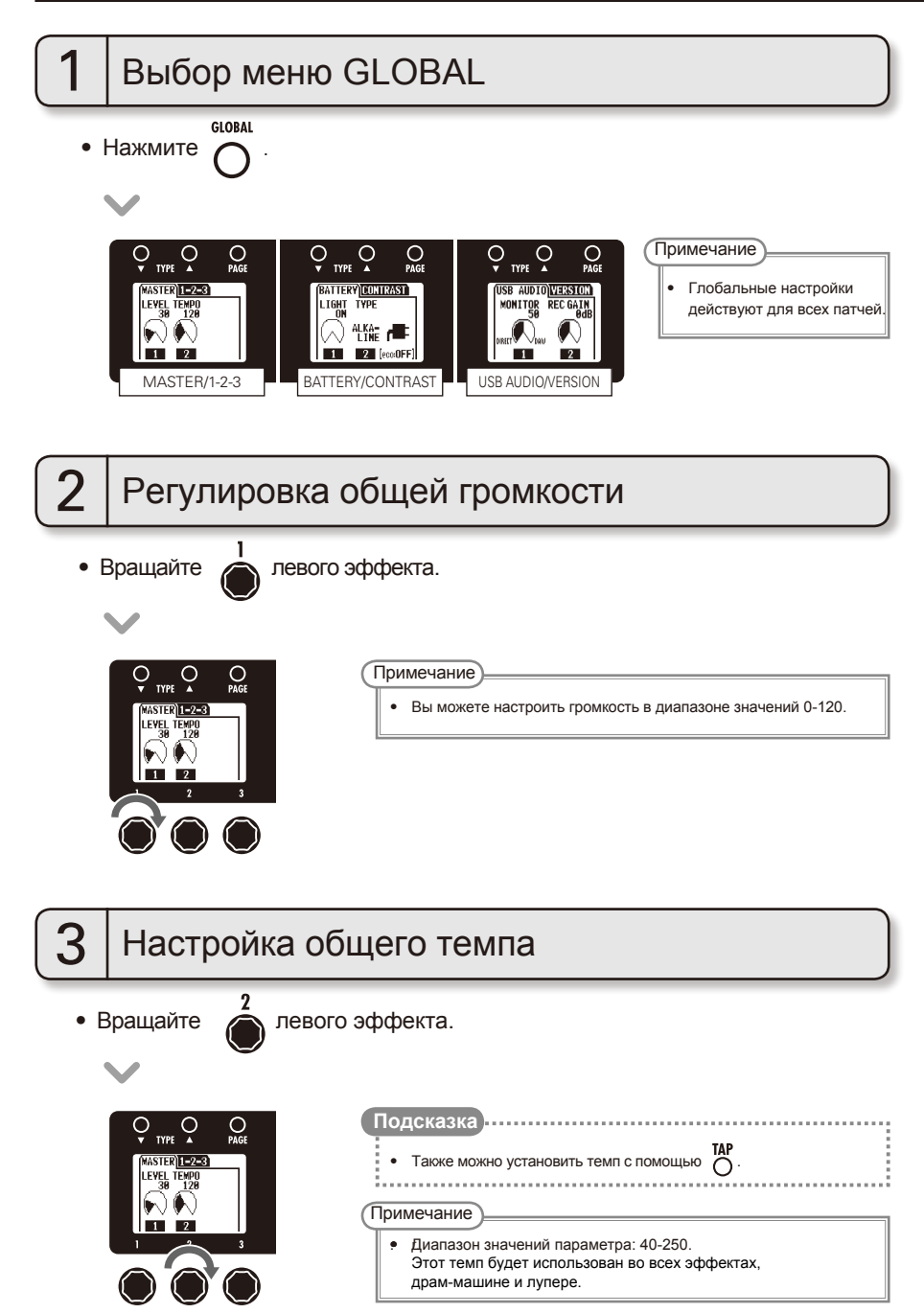

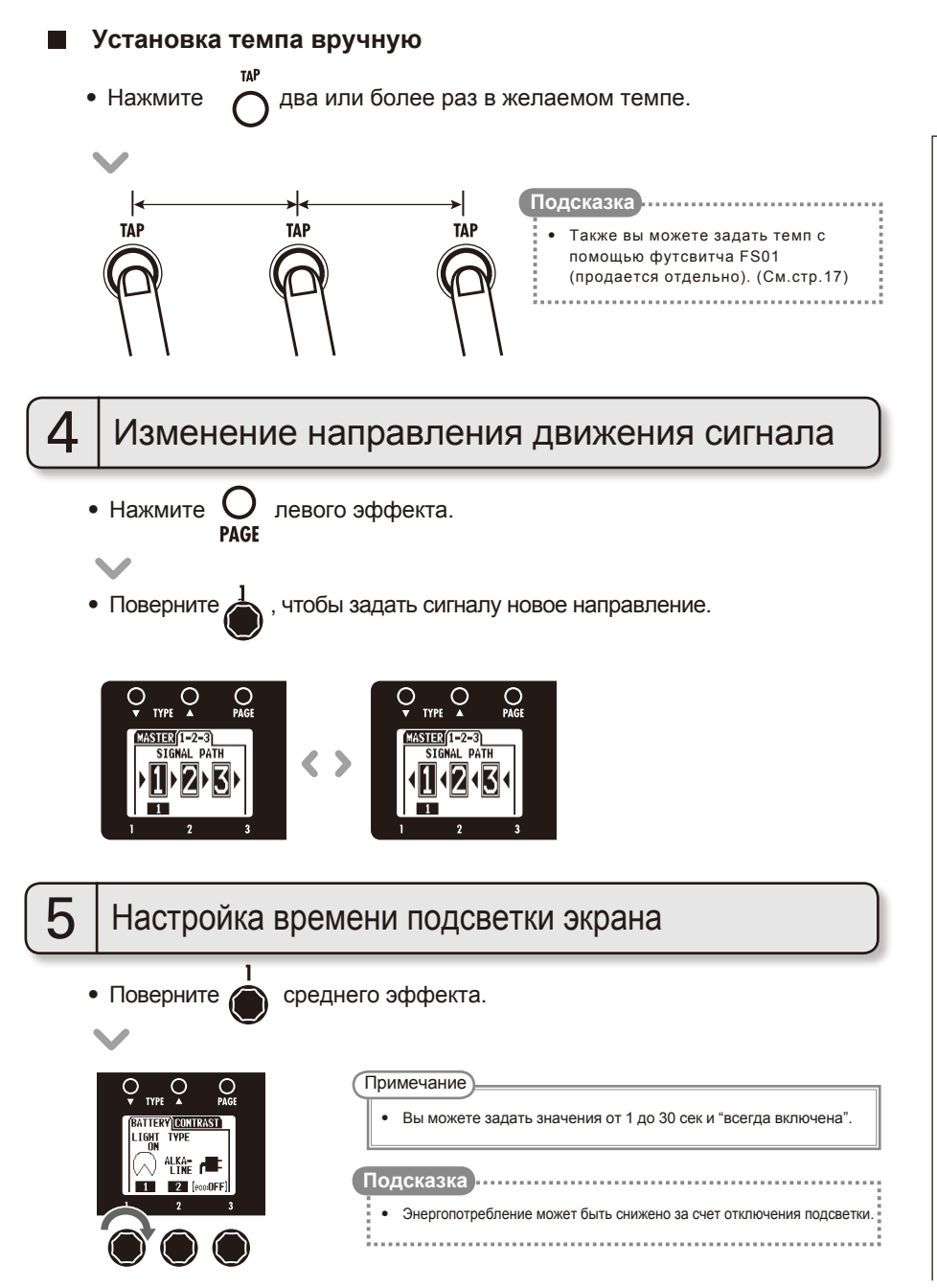

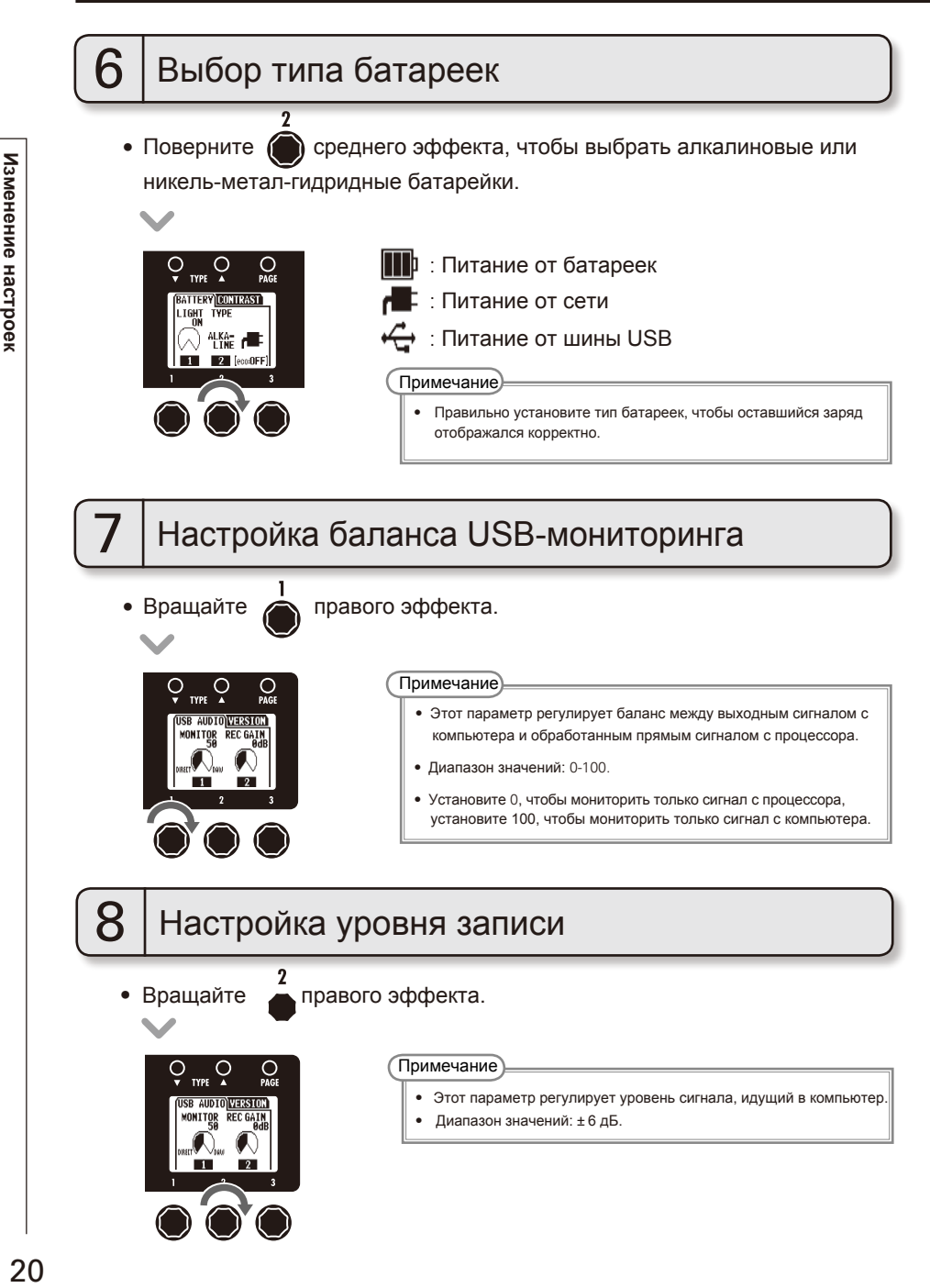

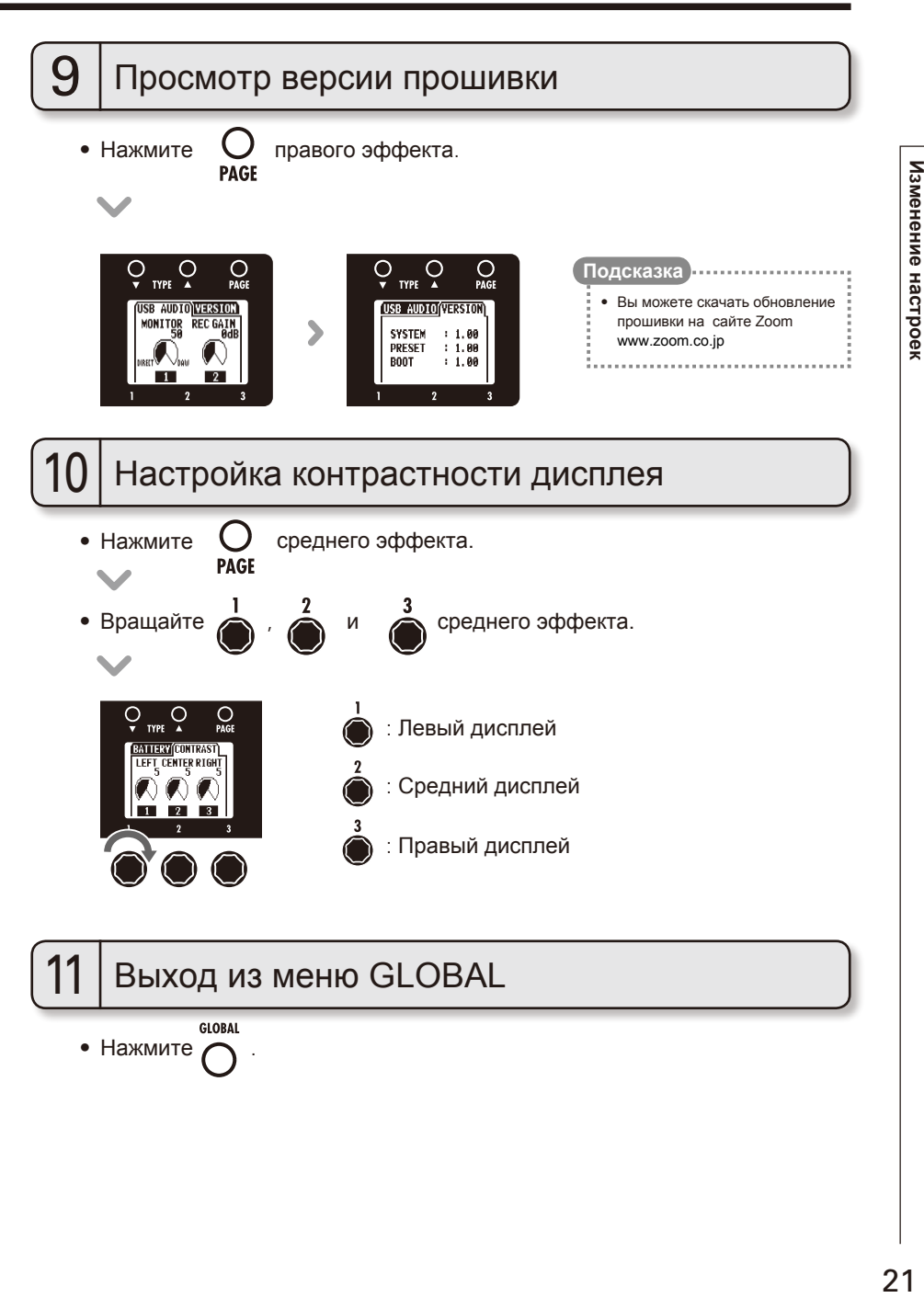

# **Тюнер**

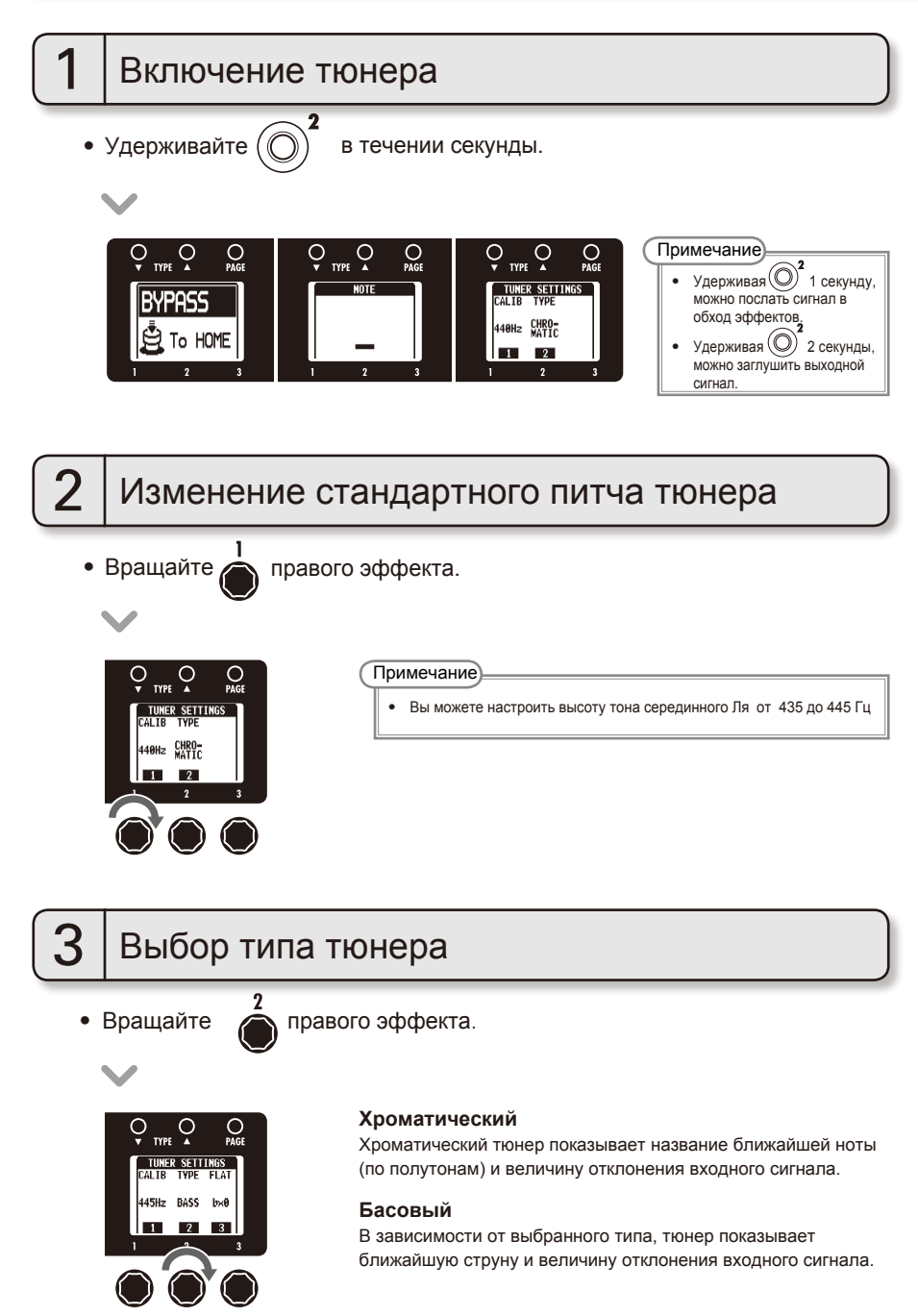

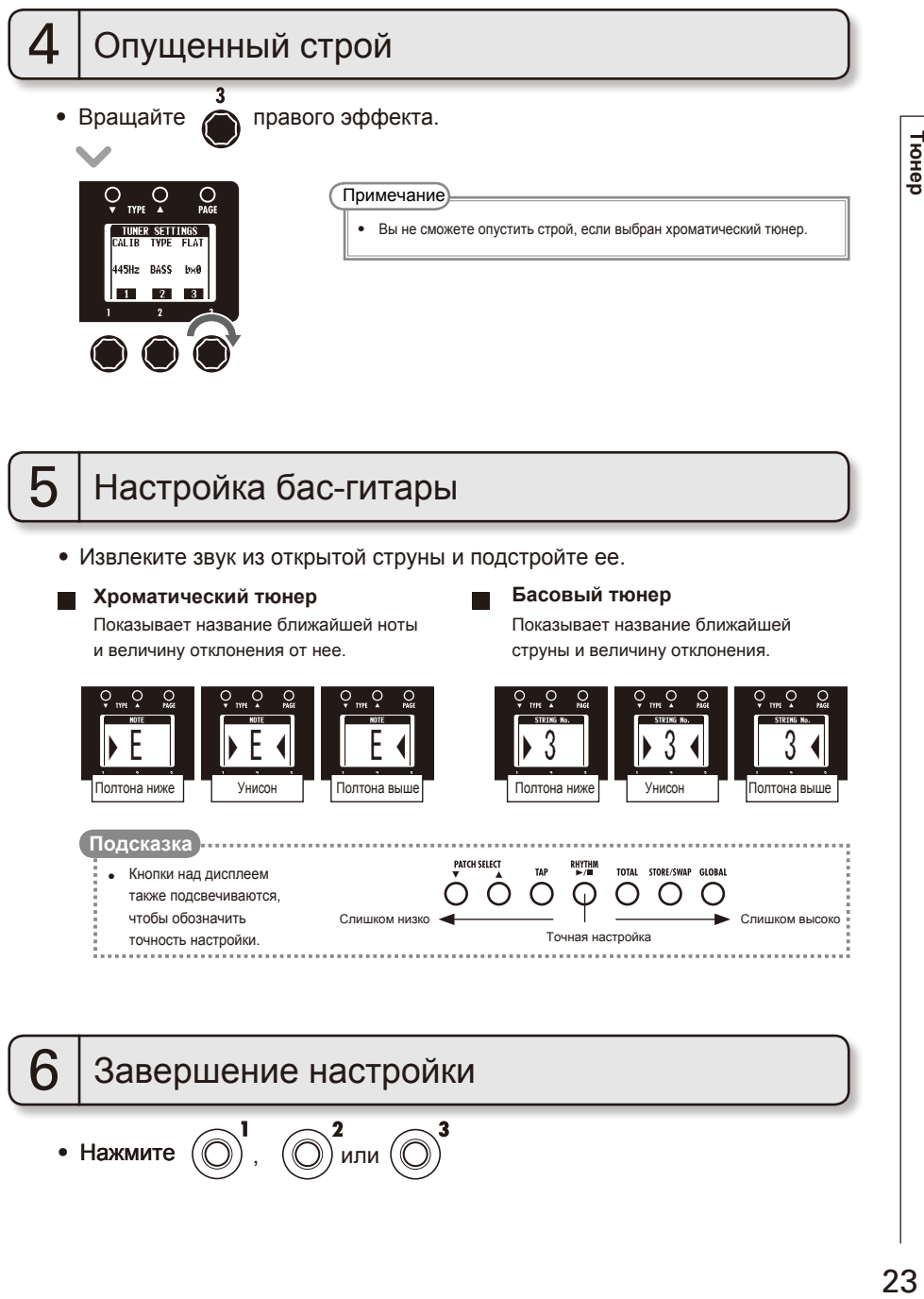

#### **Хроматический тюнер**

 $\overline{R}$ 

Показывает название ближайшей ноты и величину отклонения от нее.

#### **Басовый тюнер**

Показывает название ближайшей струны и величину отклонения.

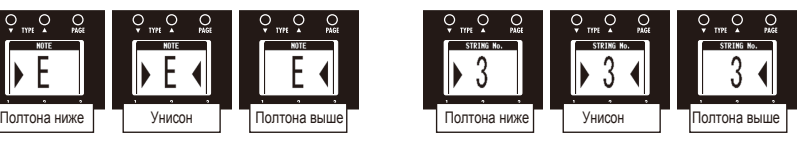

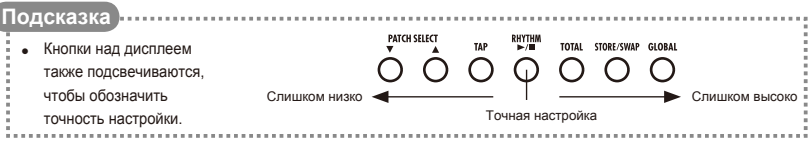

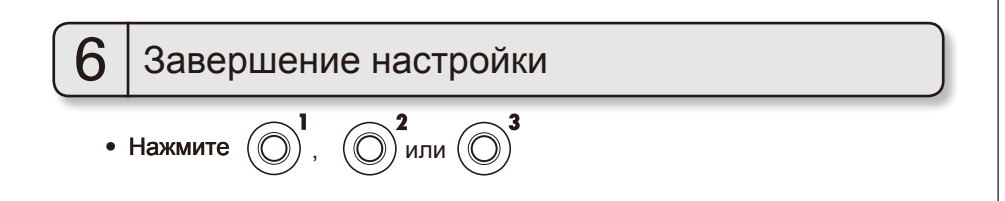

Тюнер

# **Драм-машина**

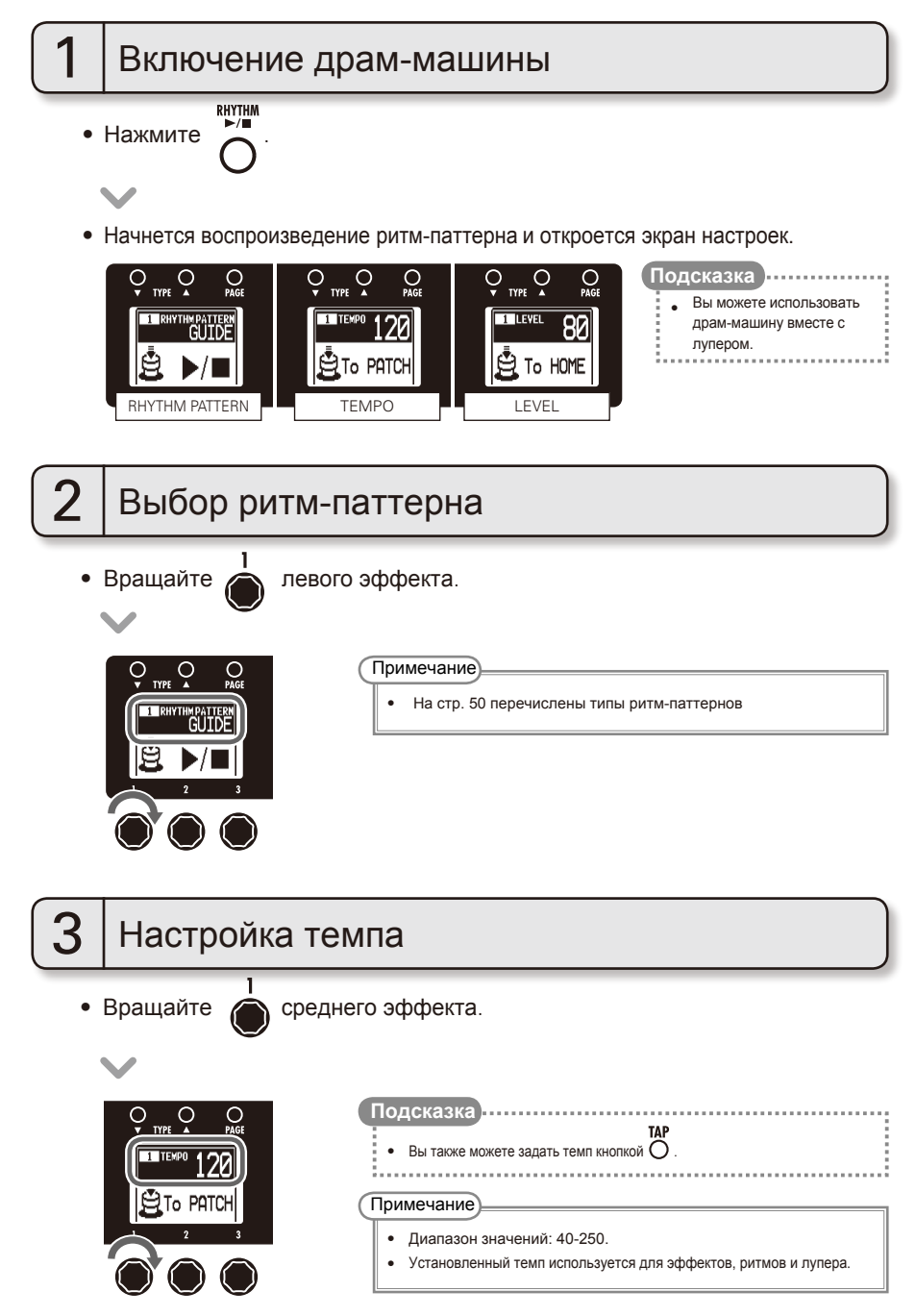

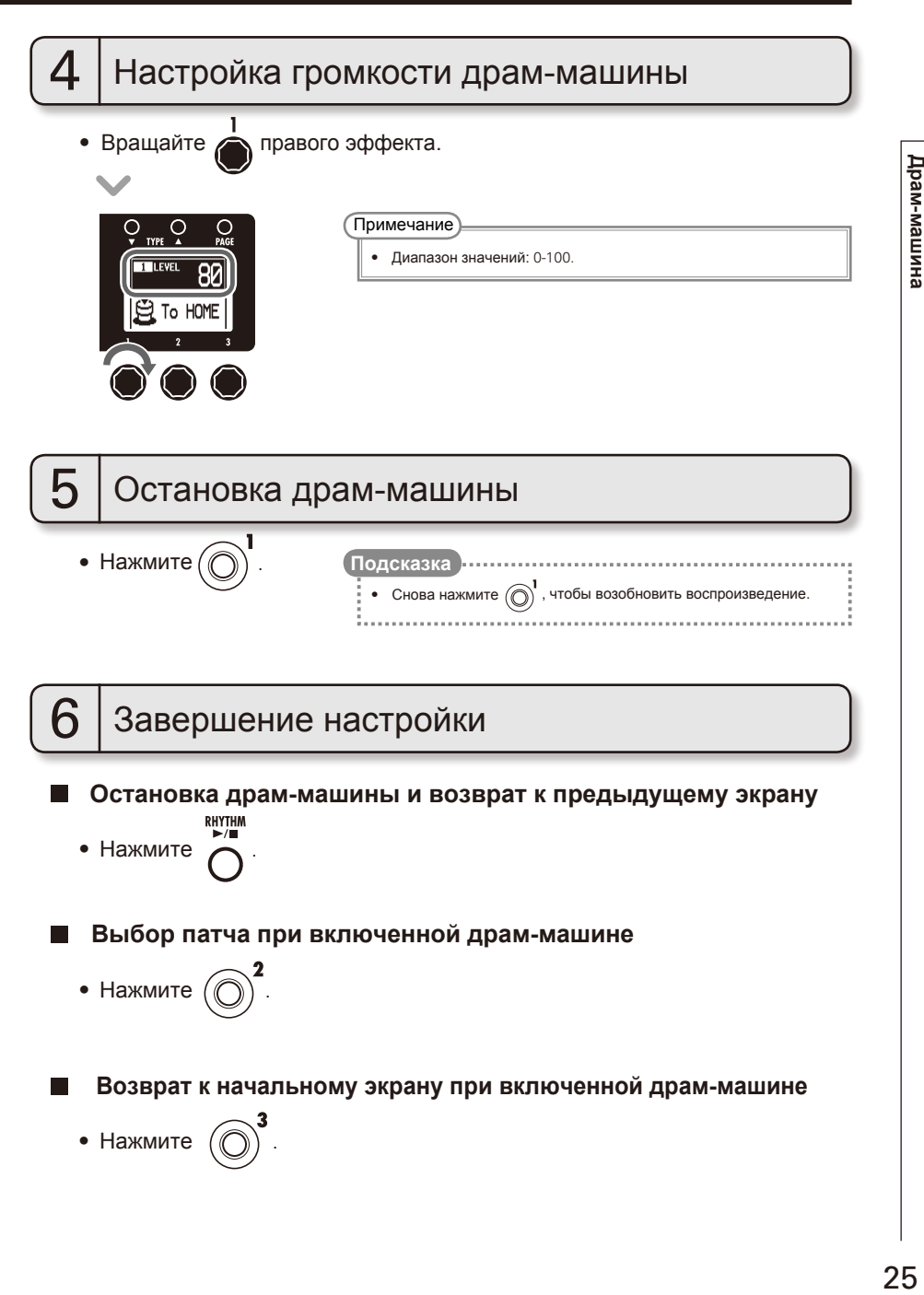

# **Лупер**

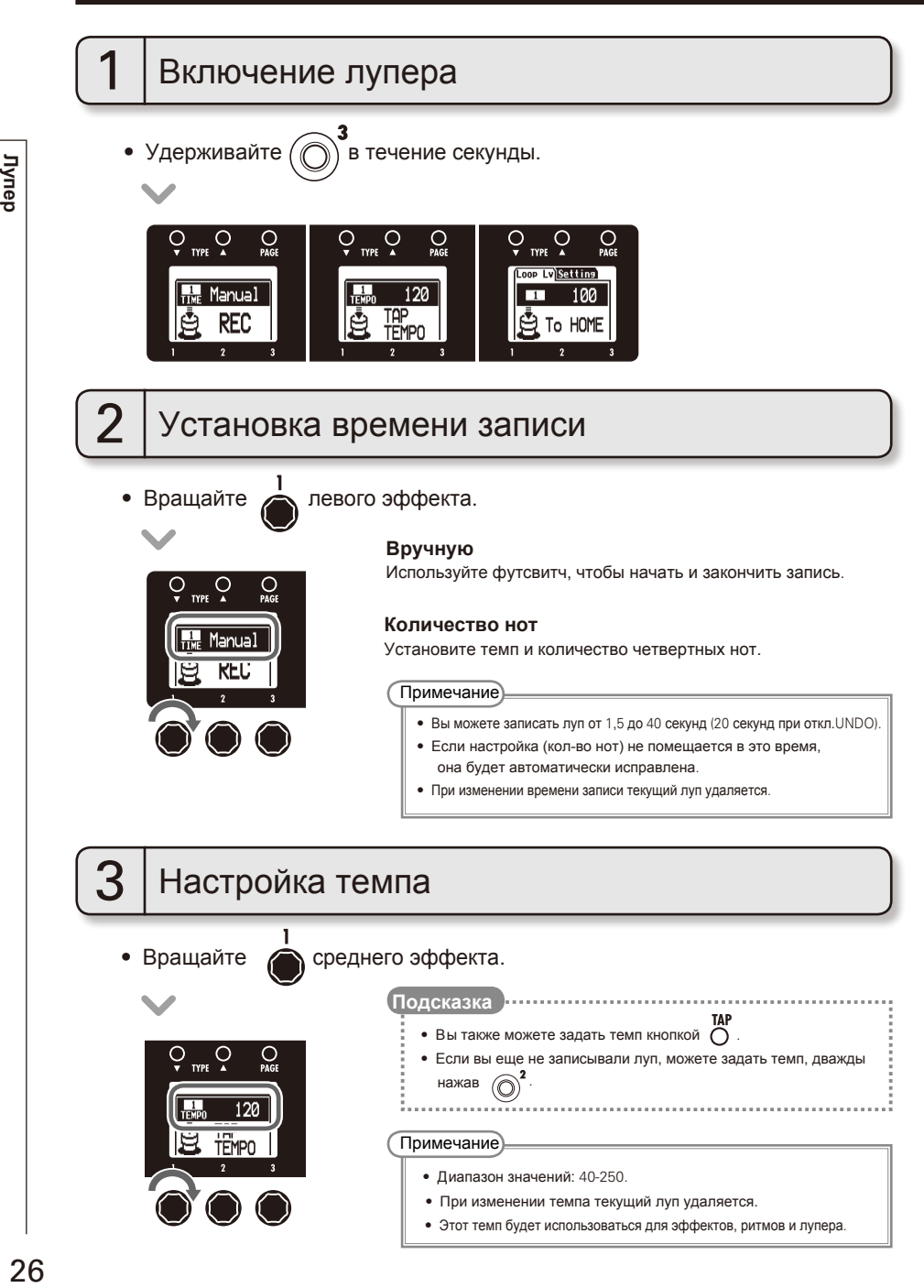

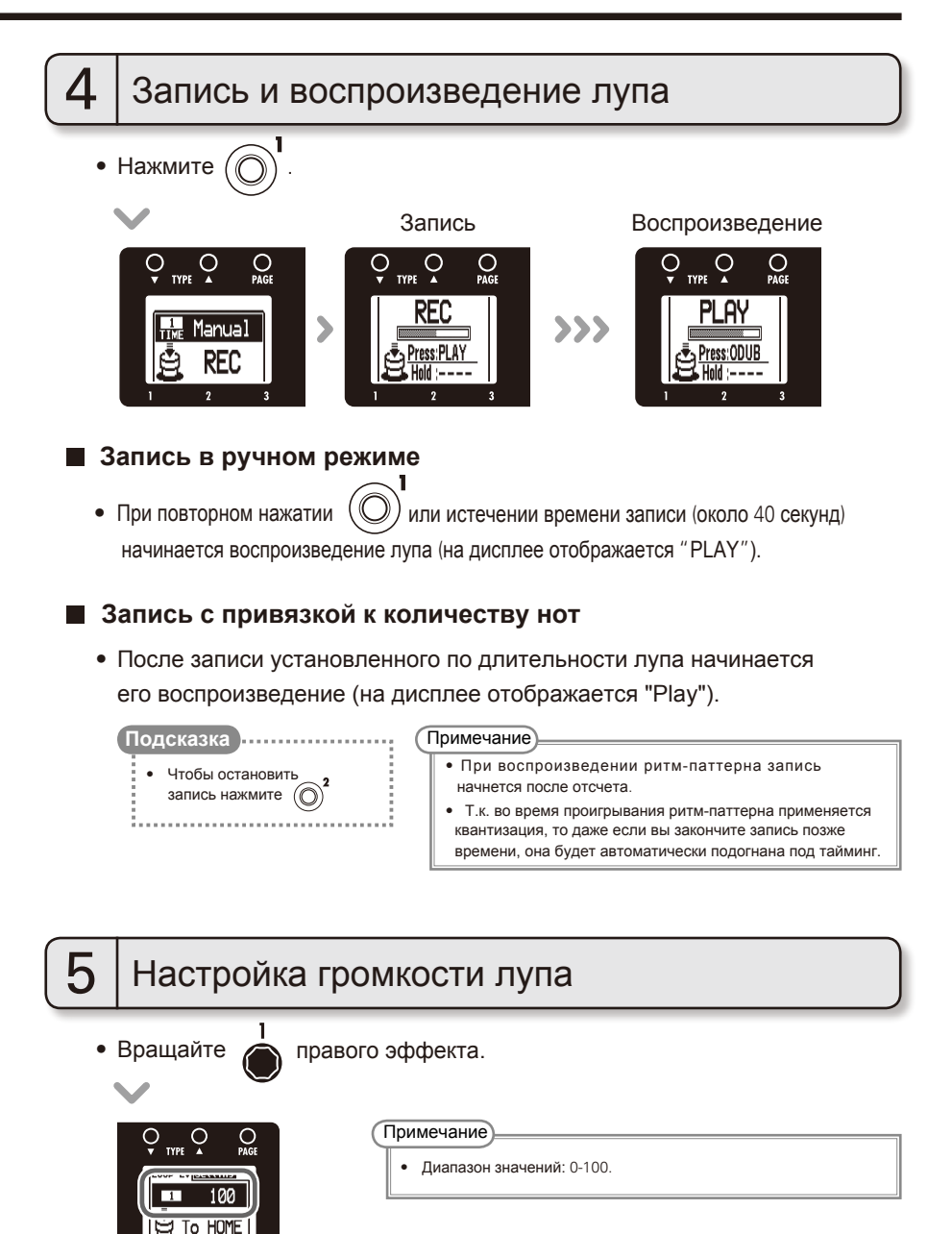

27 **Продолж.**

### **Лупер**

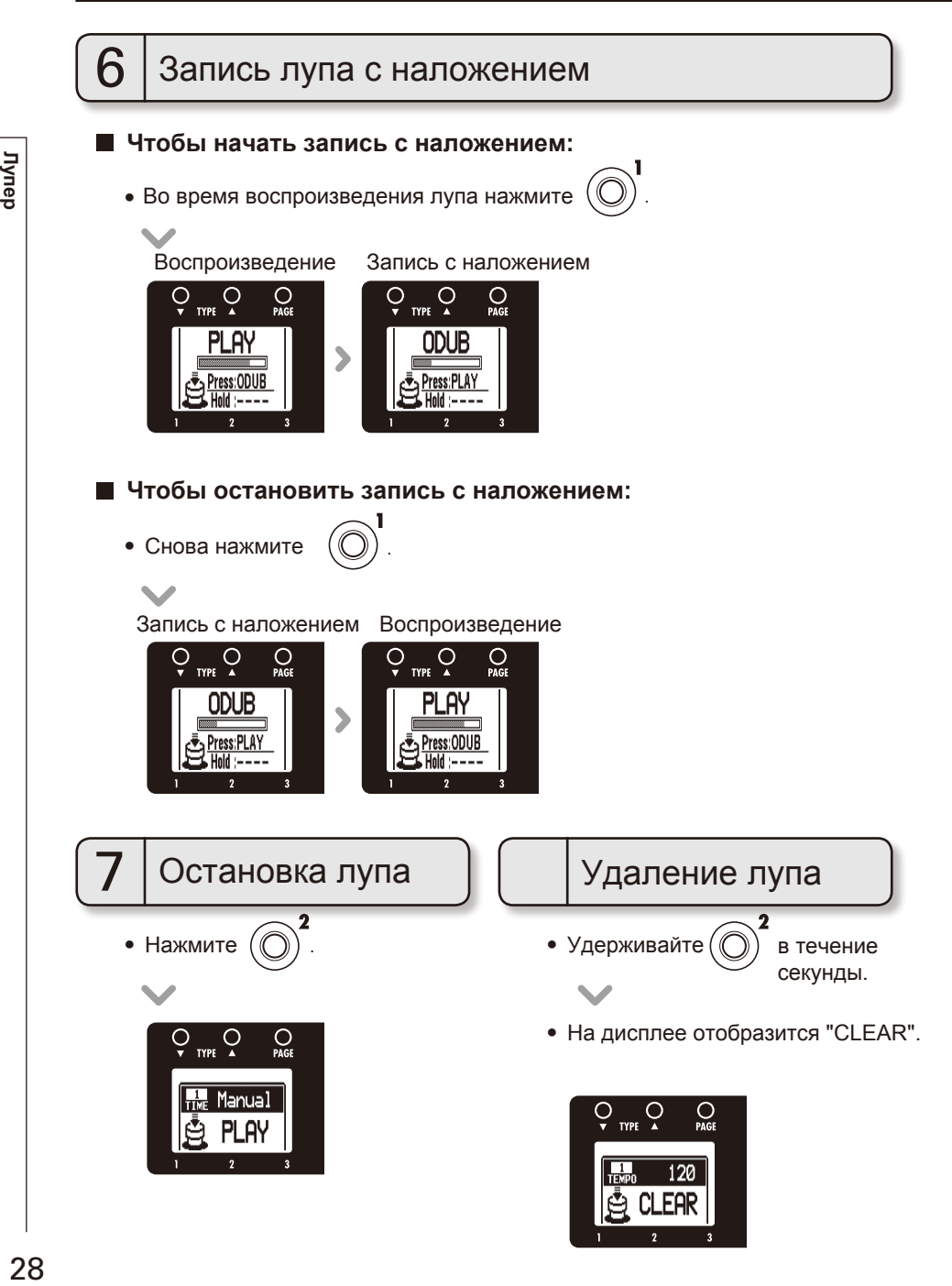

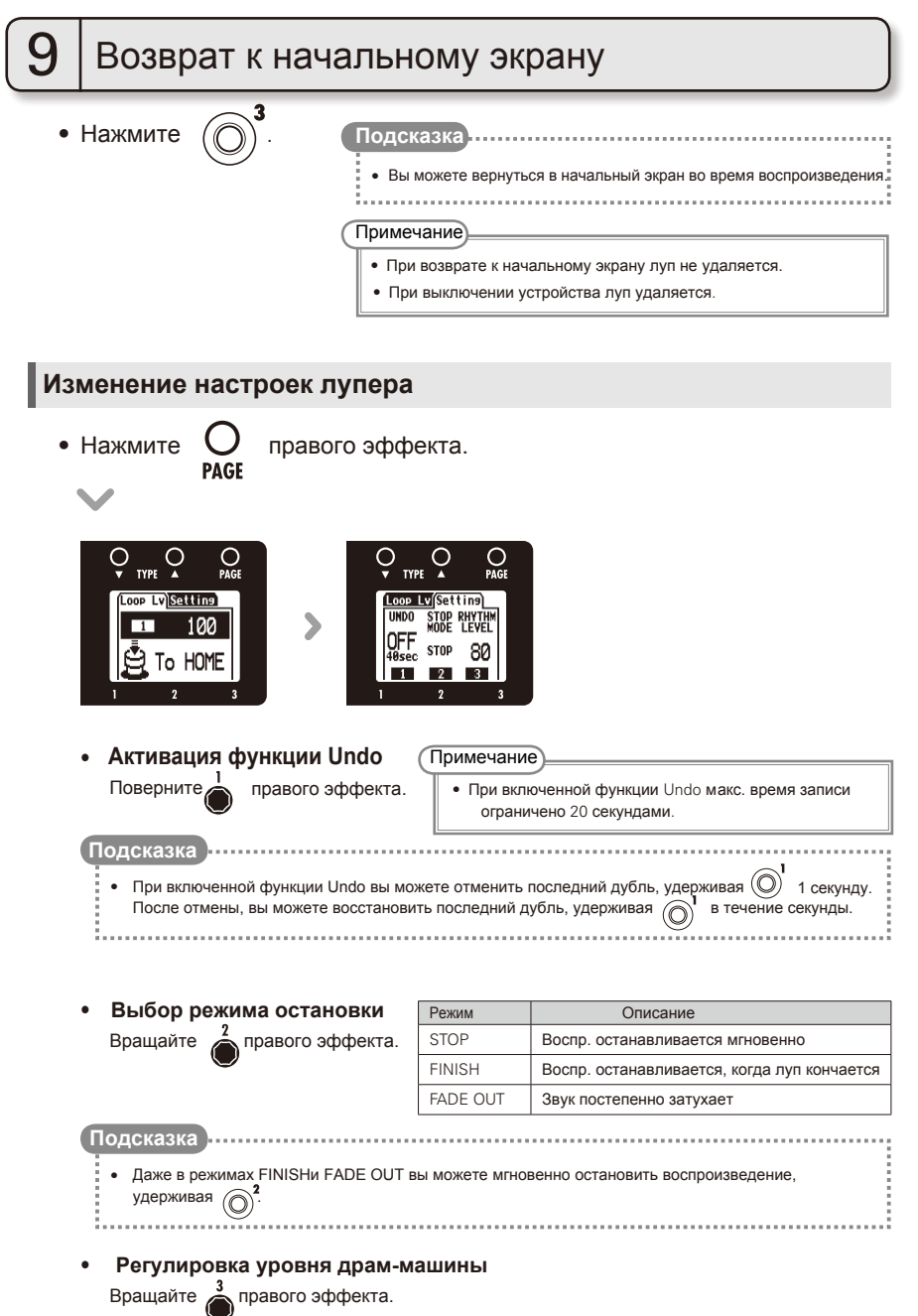

### **Скачайте приложение для обновления прошивки:**

- Зайдите на официальный сайт ZOOM (http://www.zoom.co.jp).
	- • Откройте меню GLOBAL, чтобы проверить текущую версию прошивки. **Подсказка**

Обновление прошивки

# 1 Подготовка к обновлению прошивки

• Убедитесь, что устройство выключено.

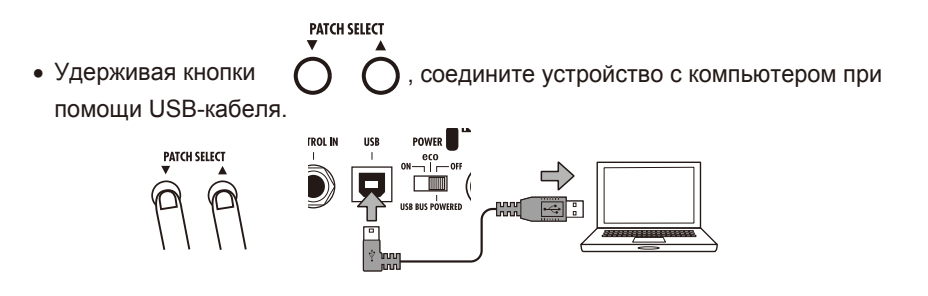

• На дисплее появится экран VERSION UPDATE.

#### **YERSION UPDATE**

Ready for version update!

# 2 Обновление прошивки

• Запустите приложение обновления прошивки на компьютере и выполните обновление.

• Не отсоединяйте USB-кабель во время обновления прошивки.

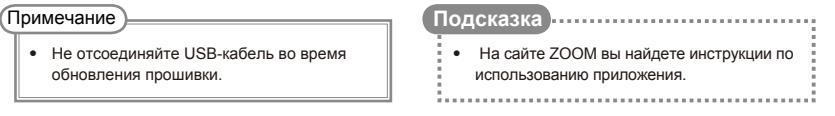

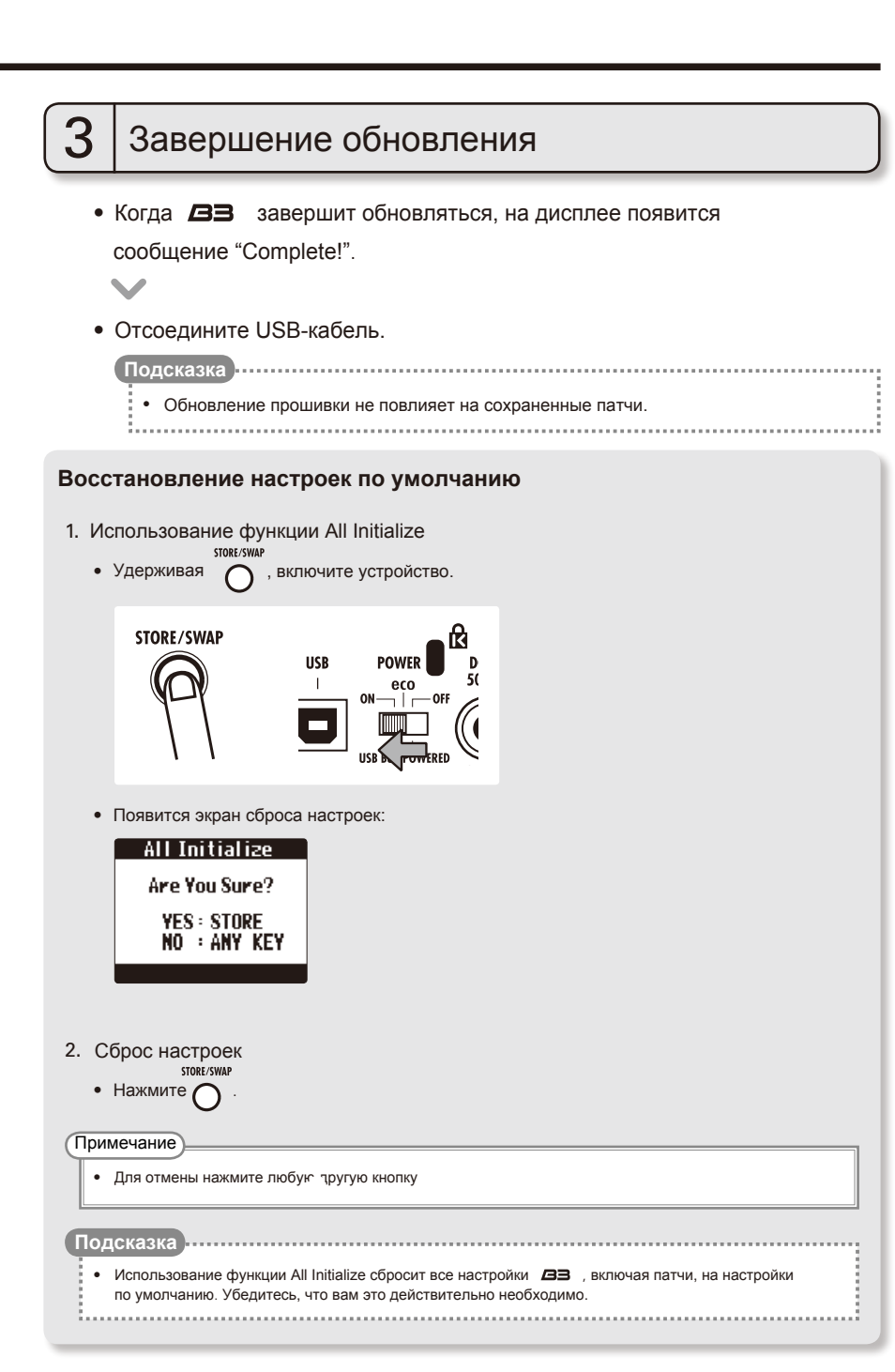

# **Функции аудиоинтерфейса**

Данное устройство может быть использовано со следующими операционными системами:

### **Совместимые ОС**

#### Windows

Windows® XP SP3 (32bit) или более новая Windows Vista® SP1 (32bit, 64bit) или более новая Windows® 7 (32bit, 64bit) 32bit: Intel® Pentium® 4 1,8ГГц или выше, RAM 1Гб или больше 64bit: Intel® Pentium® DualCore 2,7ГГц или выше, RAM 2Гб или больше

#### Intel Mac

OSX 10.5.8/10.6.5 или более новая Intel® CoreDuo 1,83ГГц или выше RAM1Гб или больше

#### **Разрядность**

16 бит

### **Частота дискретизации**

44,1 кГц

Подробная информация о записи, воспроизведении и других функциях приведена в прилагаемой инструкции по быстрому старту.

**Подсказка**

• Вы можете настроить баланс громкости сигналов с  $\Box$  и компьютера (См. стр.20.)

• Вы можете настроить уровень записи (См.стр.20.)

• При выключенном питании вы можете подключить  $\Box$  к компьютеру и запитать его от USB.

#### Примечание

• Для мониторинга сигнала бас-гитары после прохождения через секвенсор в компьютере установите значение USB AUDIO MONITOR на 100. (См. стр. 20). При других настройках сигналы с компьютера и процессора будут смешиваться, так что появится эффект флэнжера.

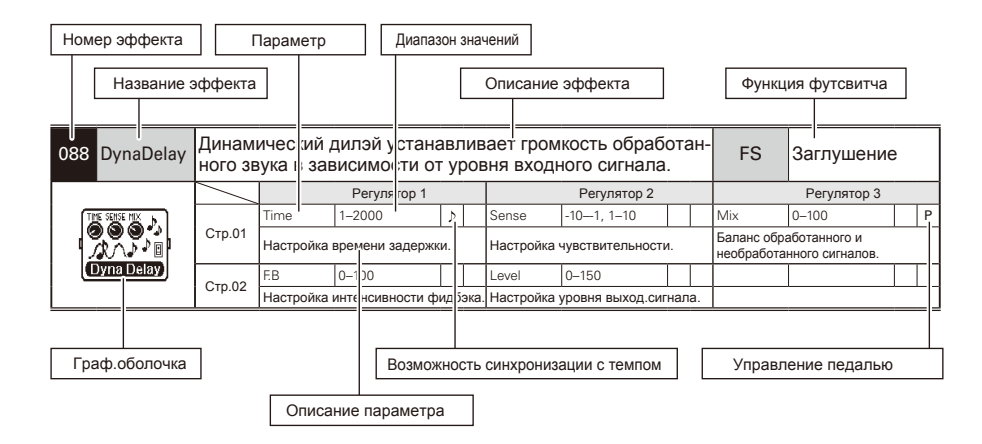

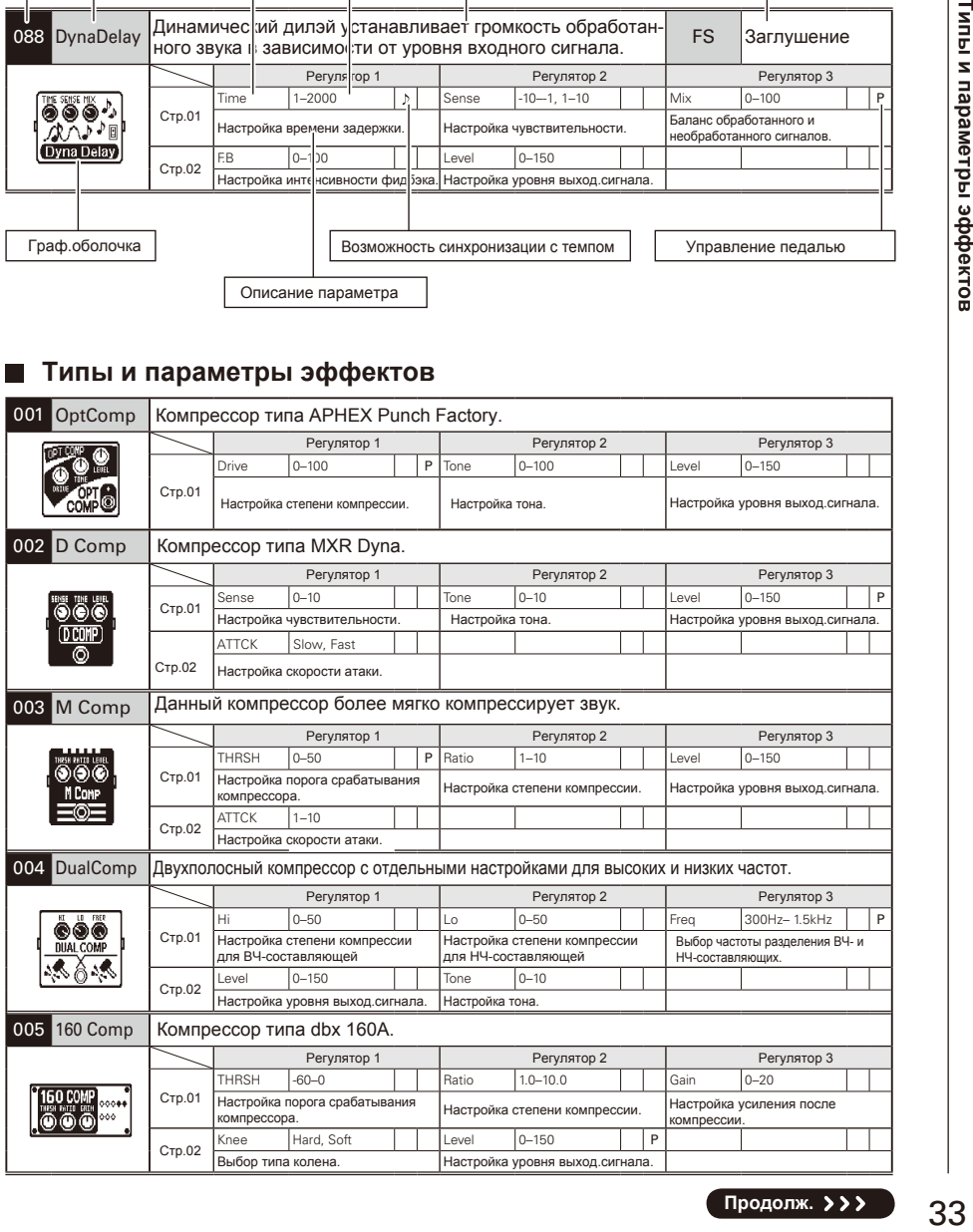

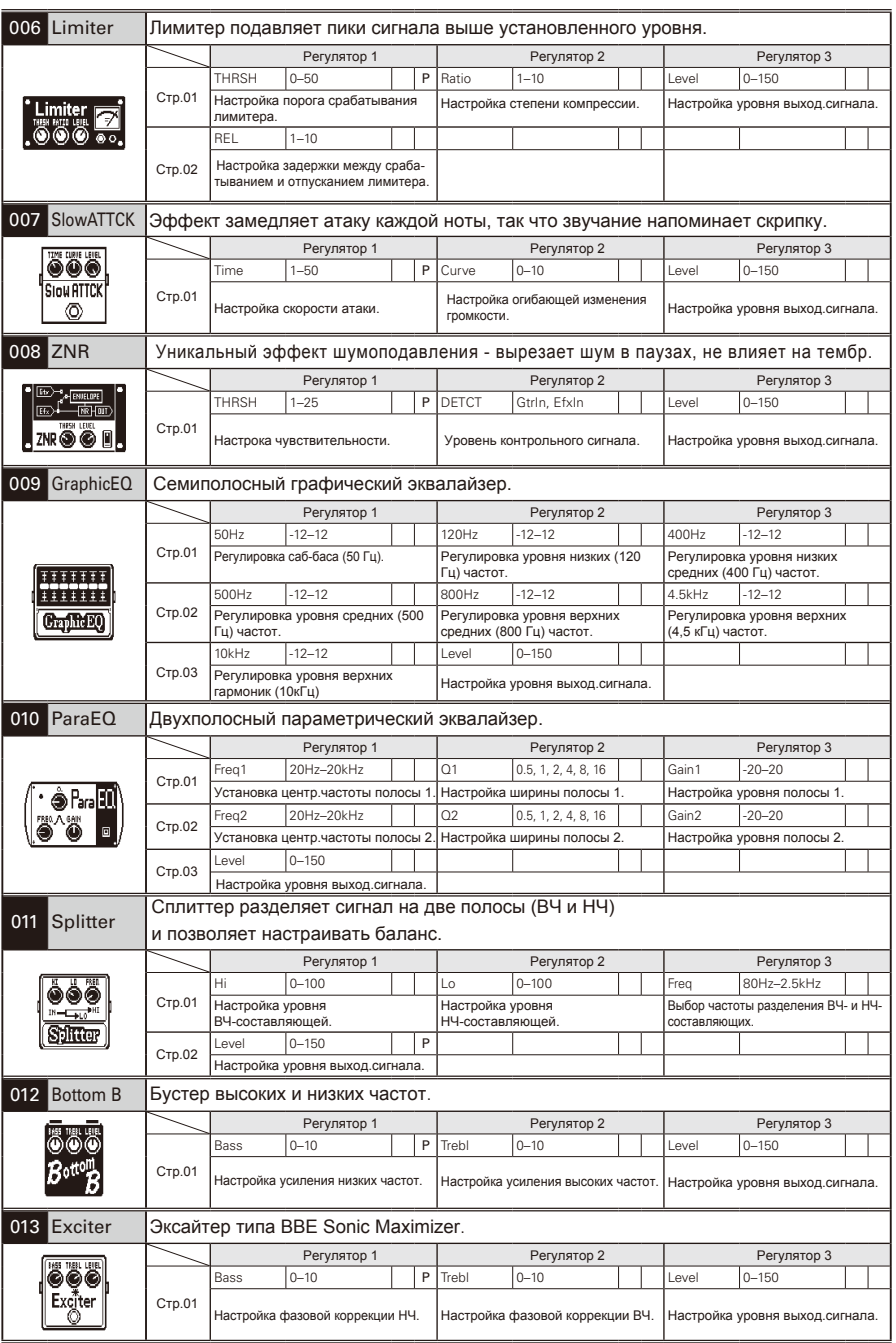

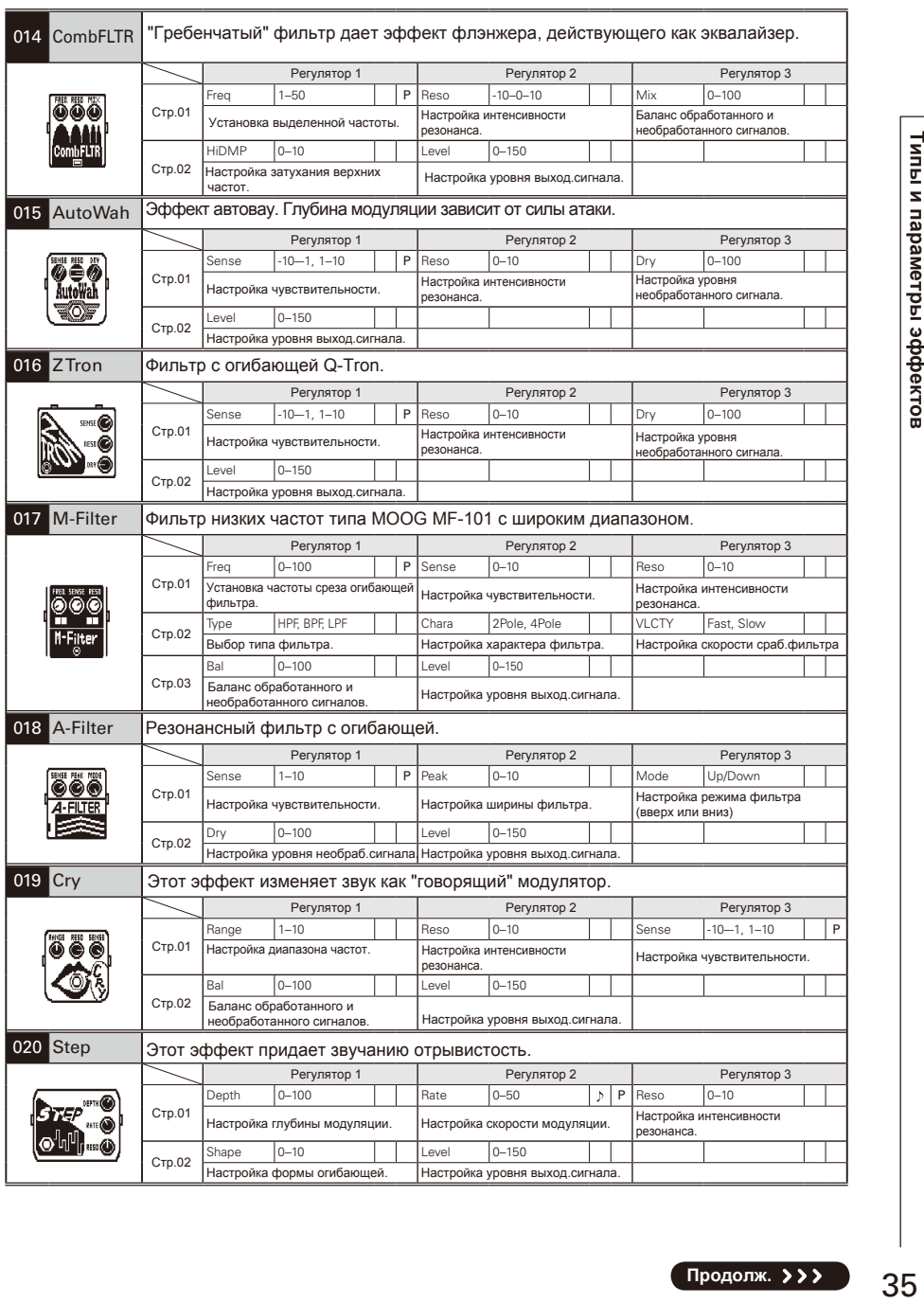

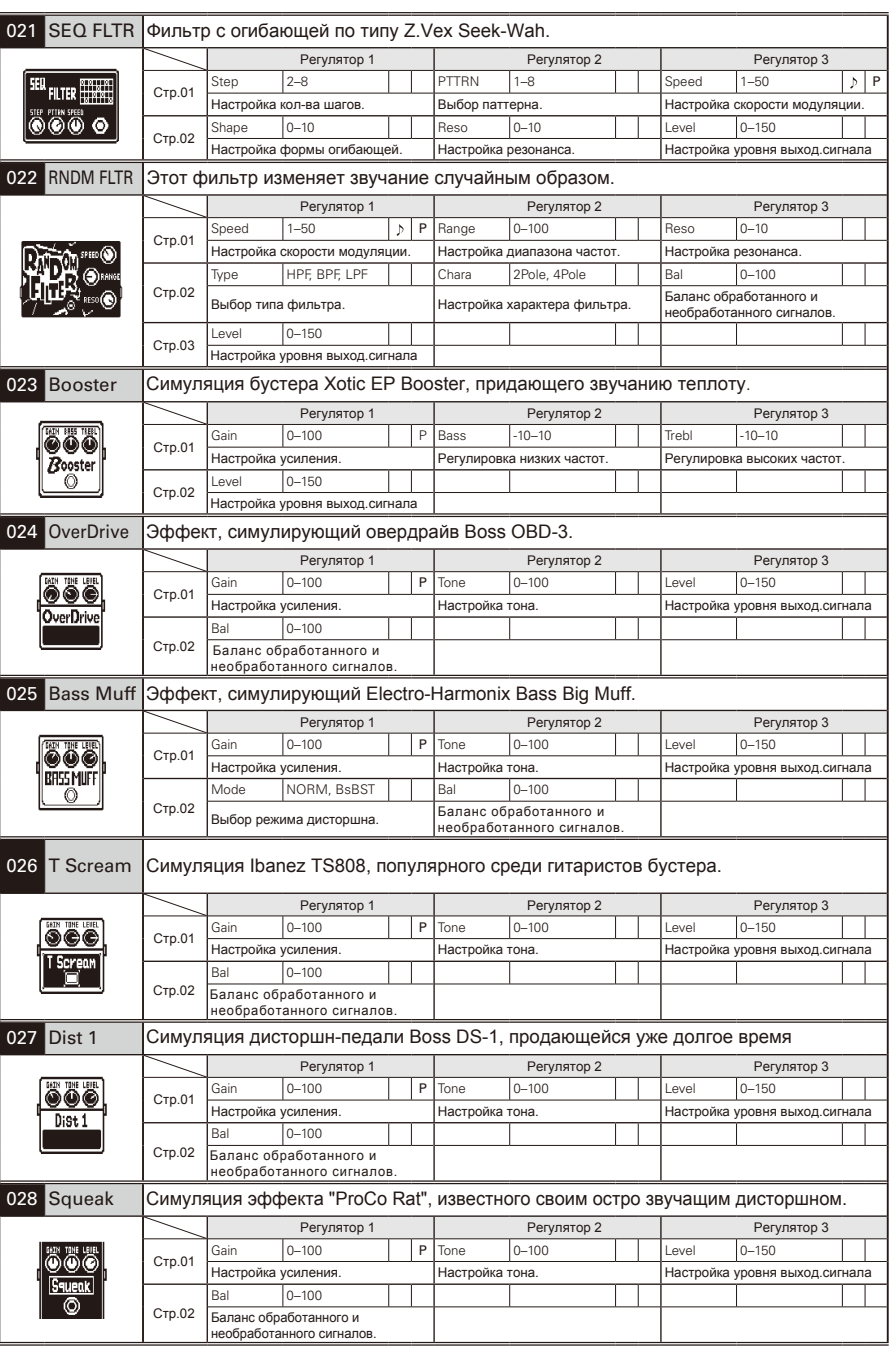

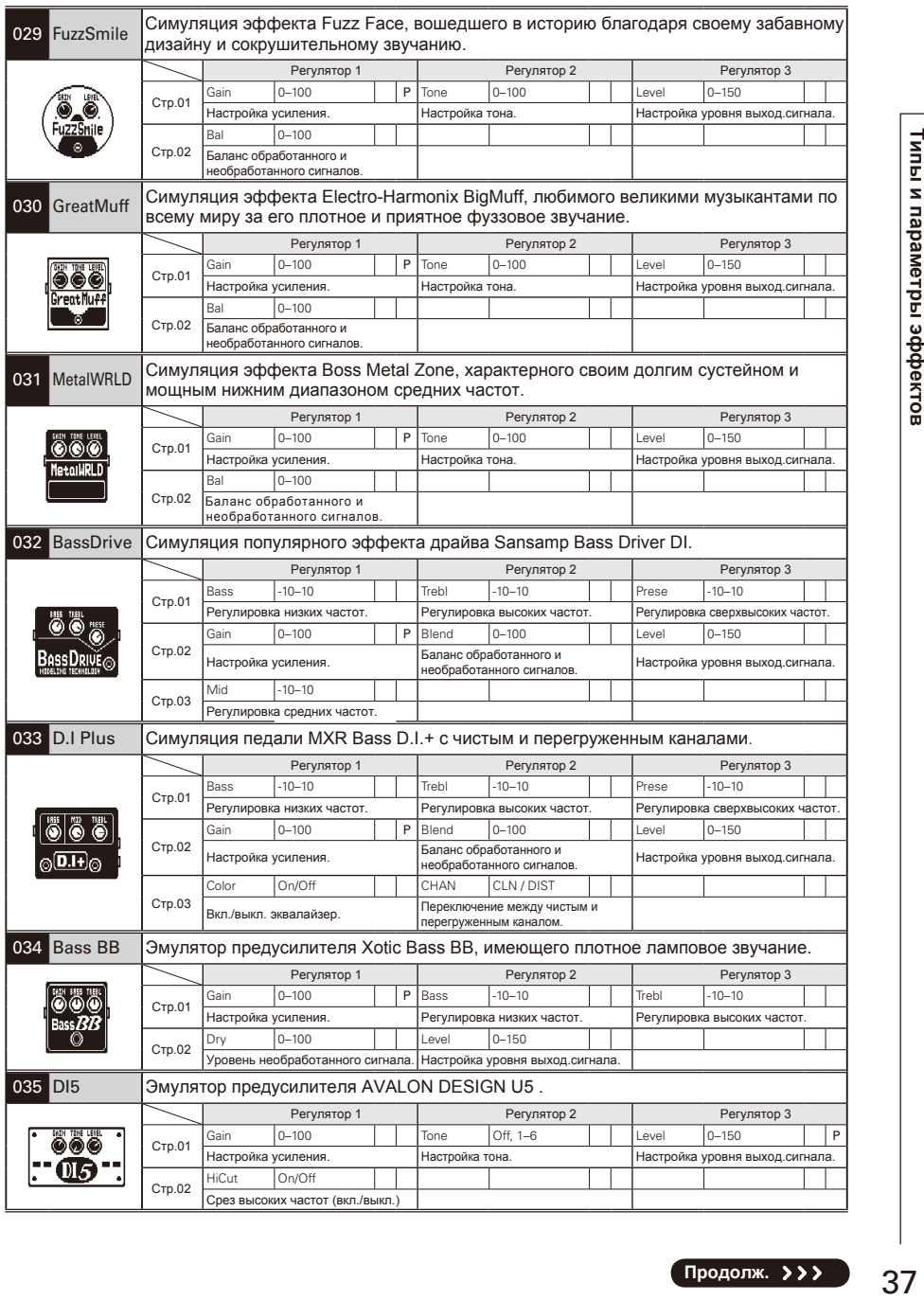

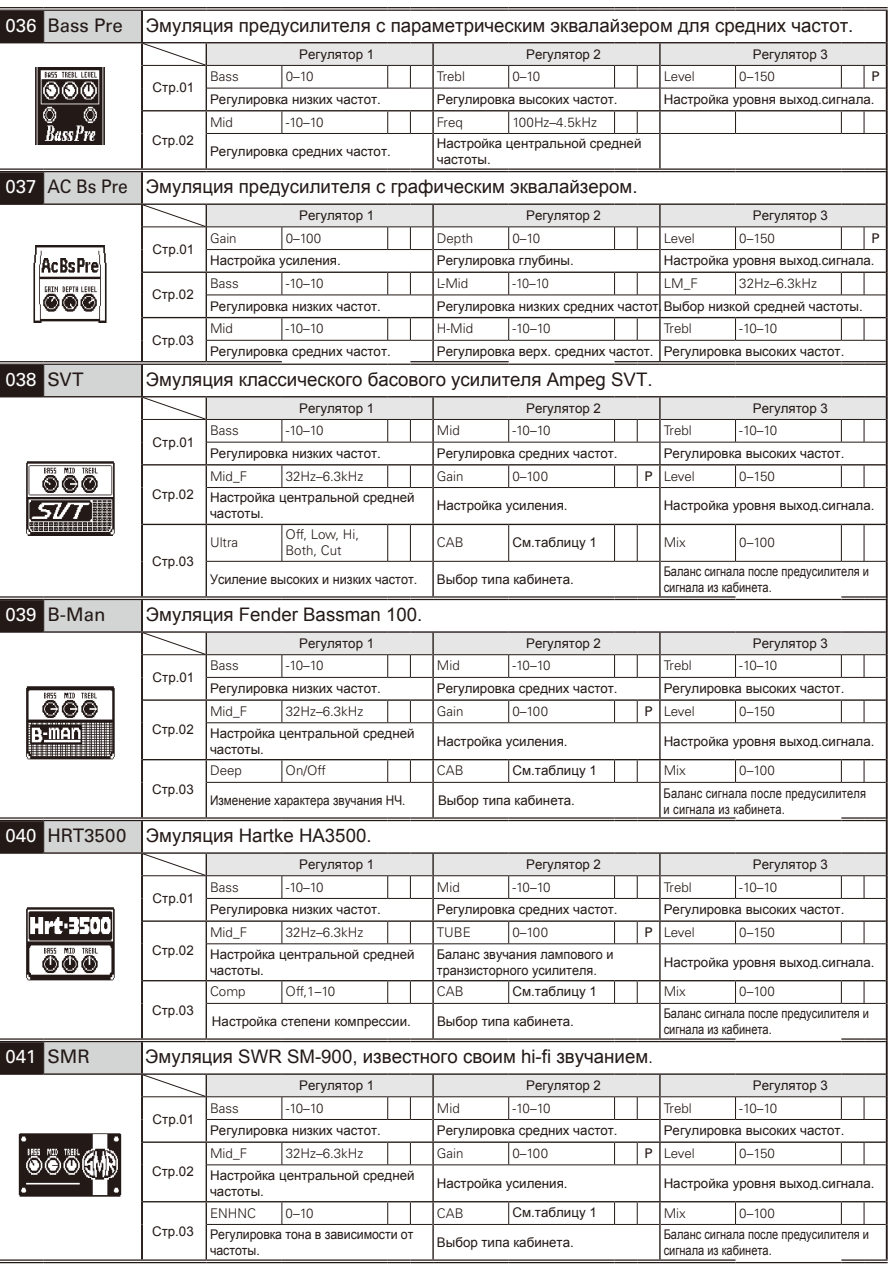

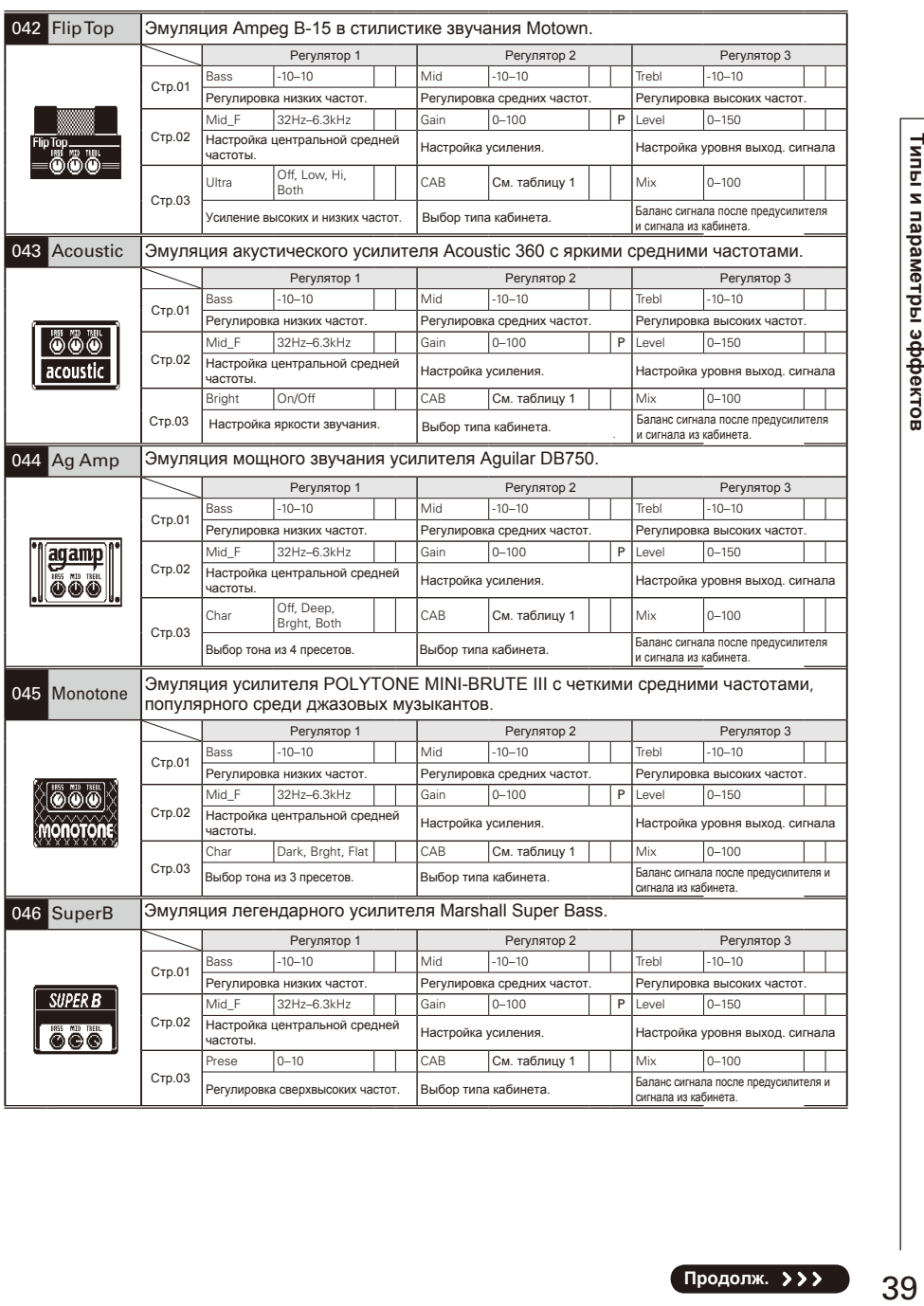

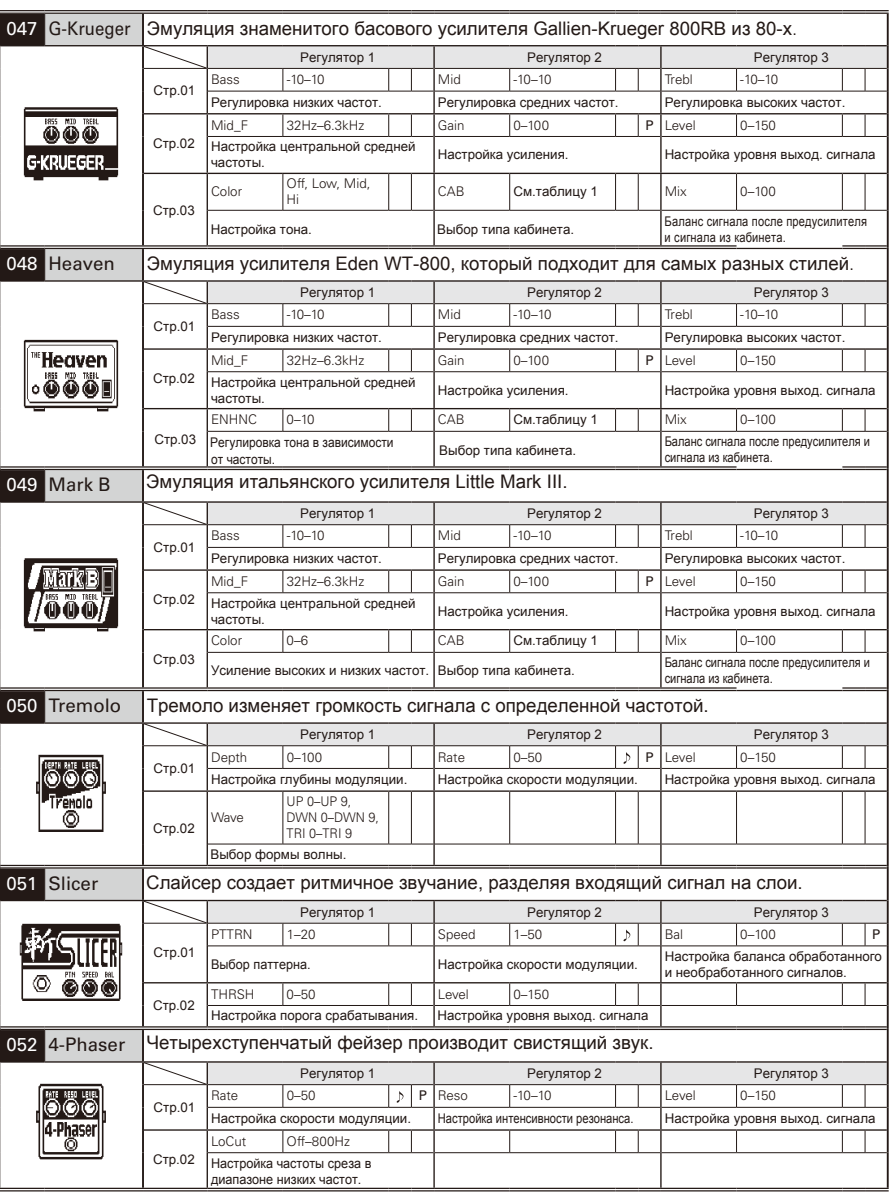

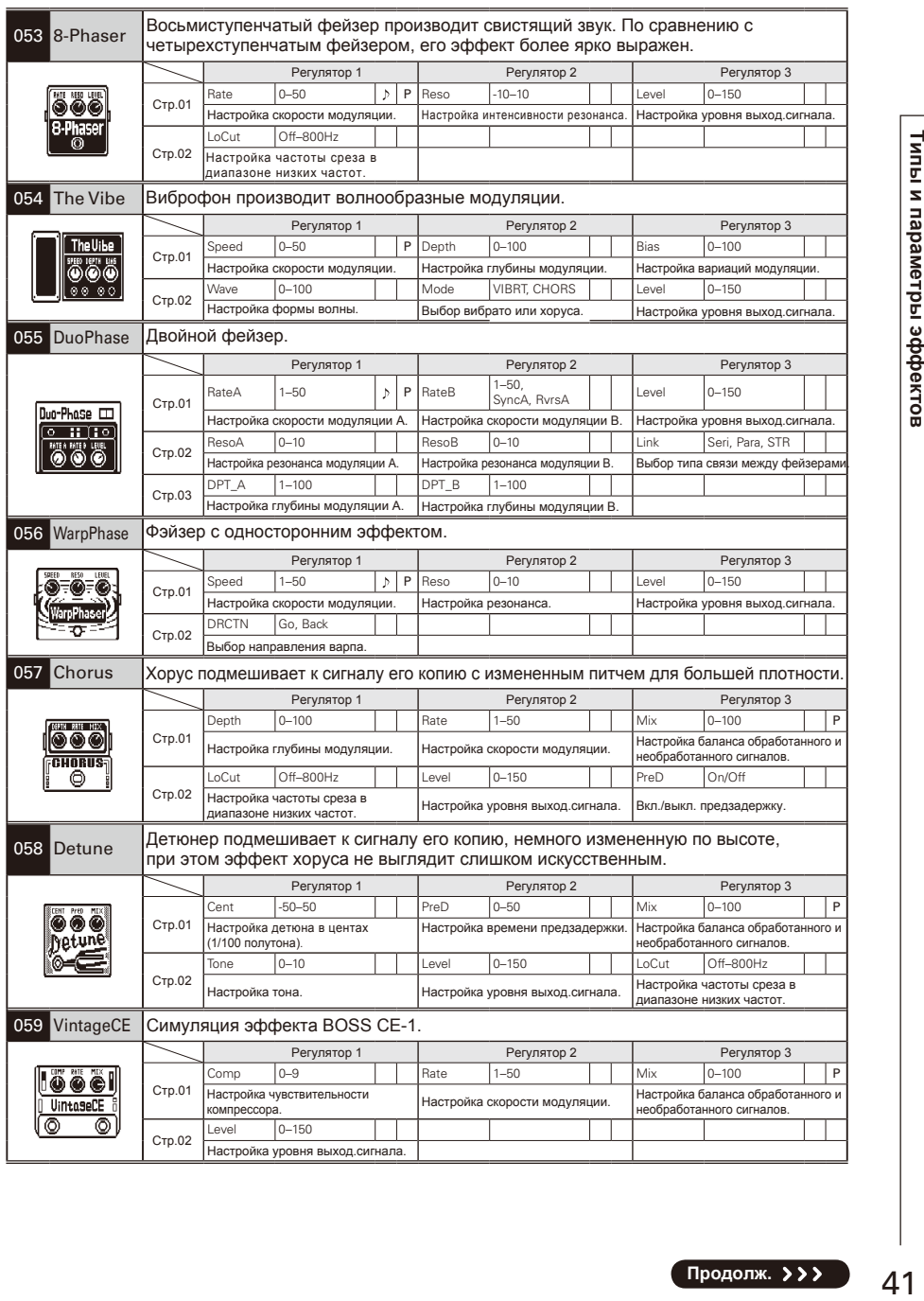

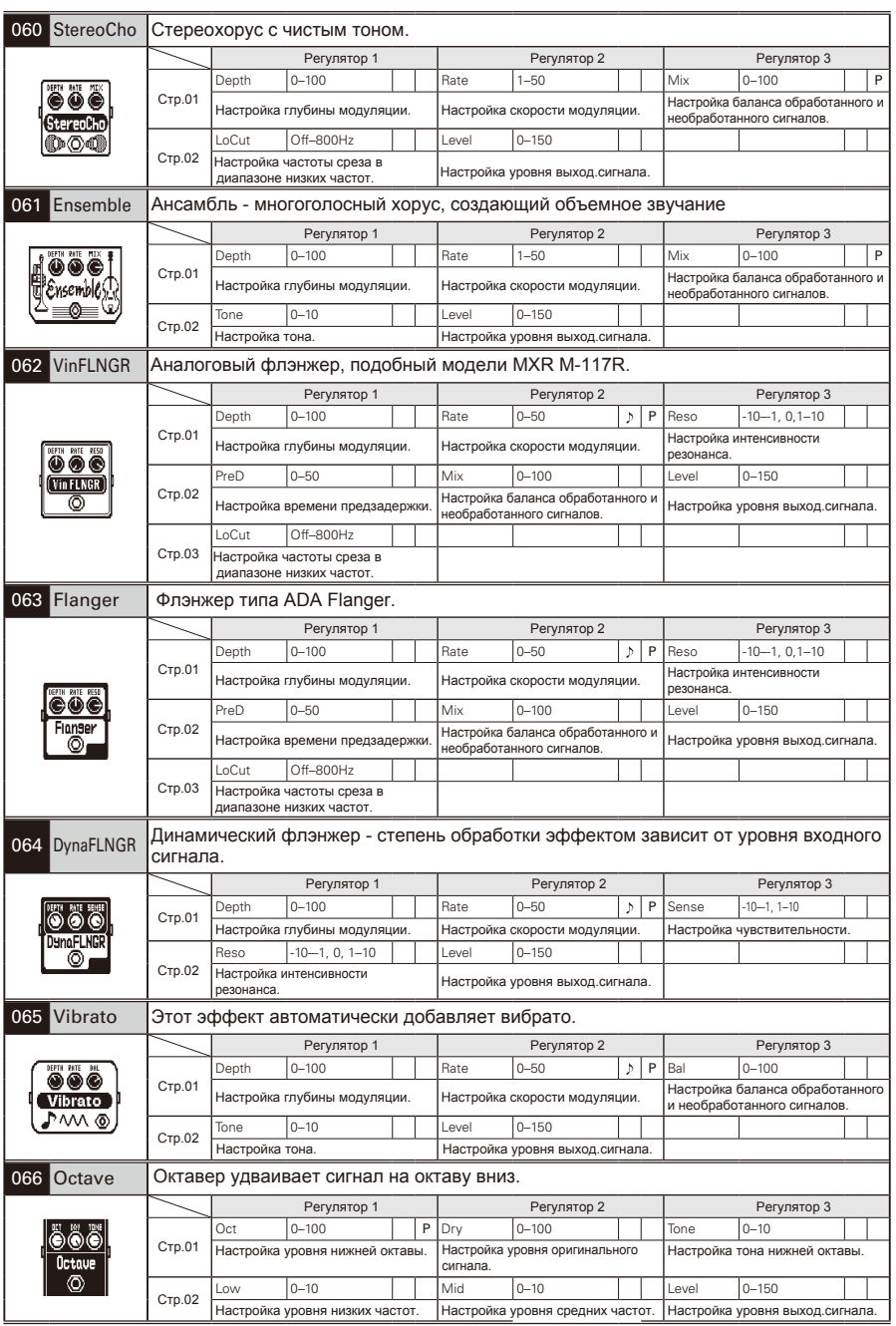

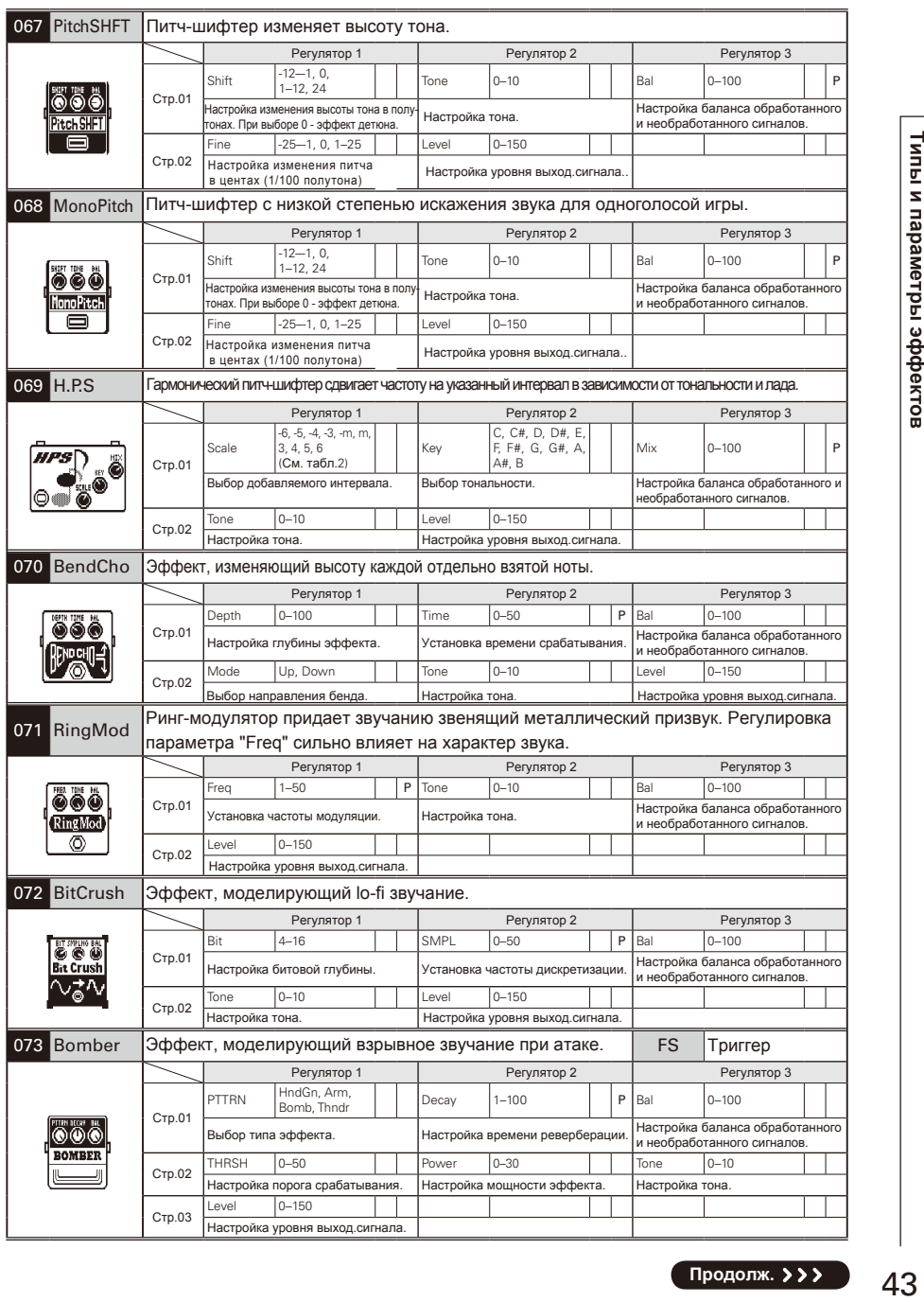

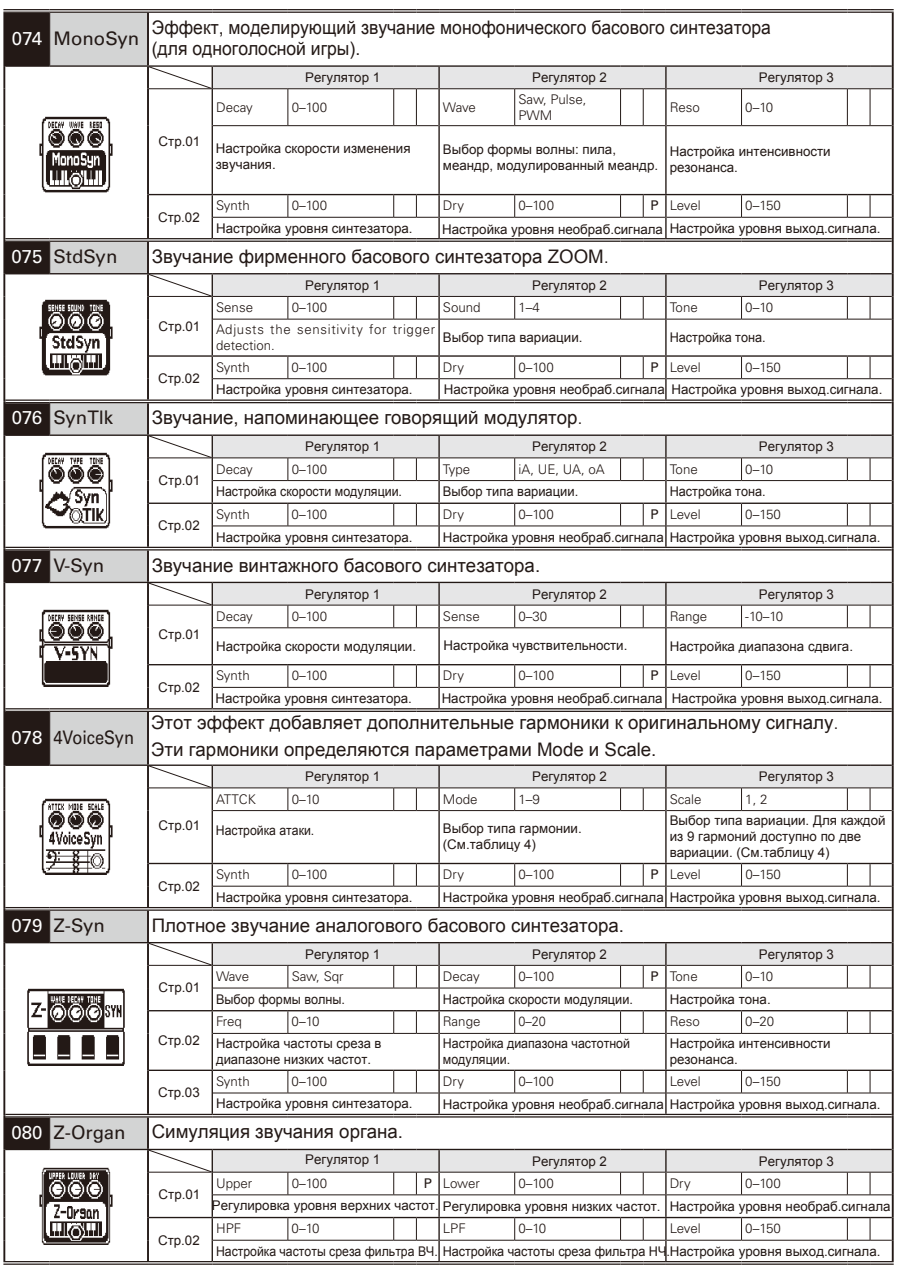

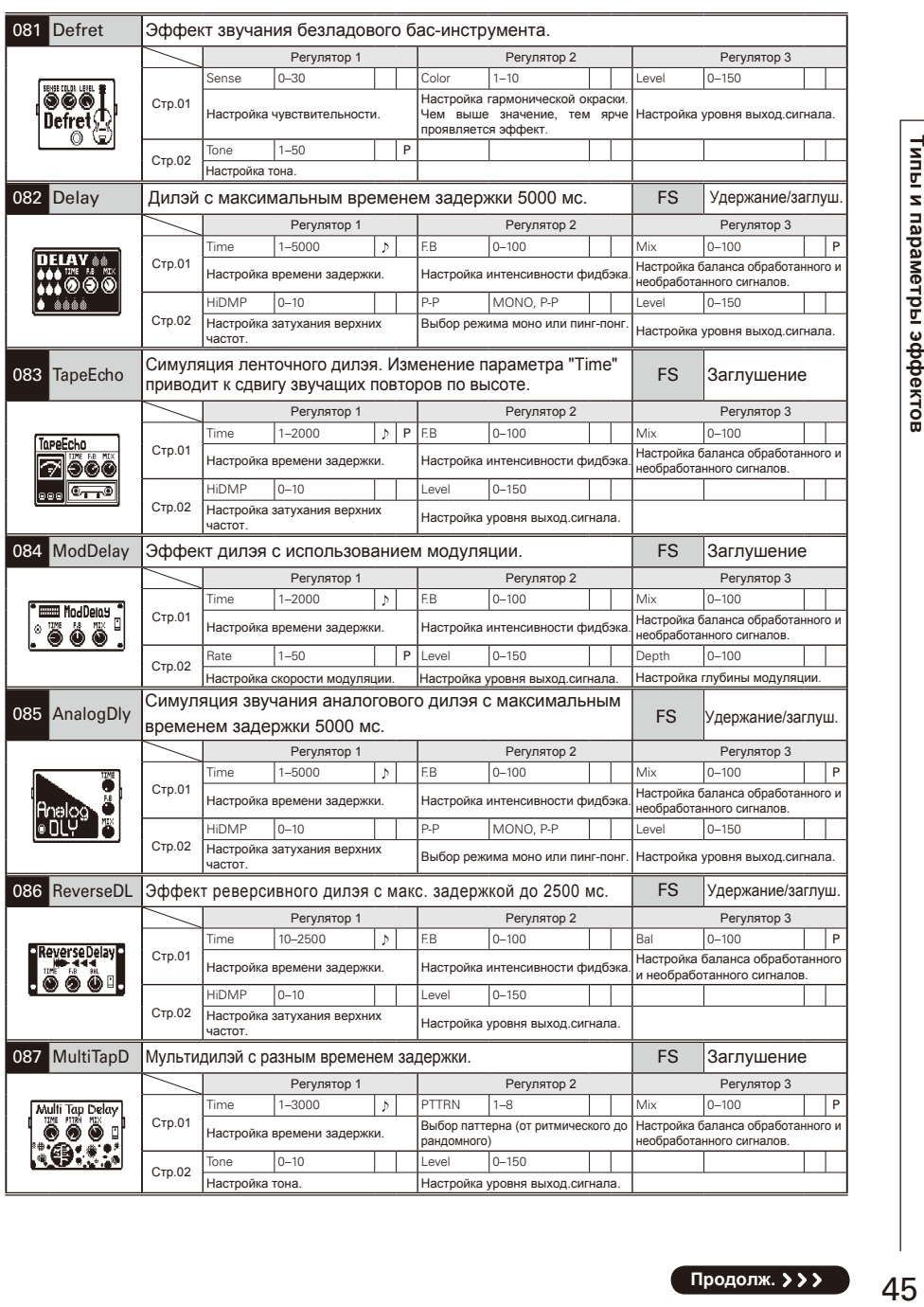

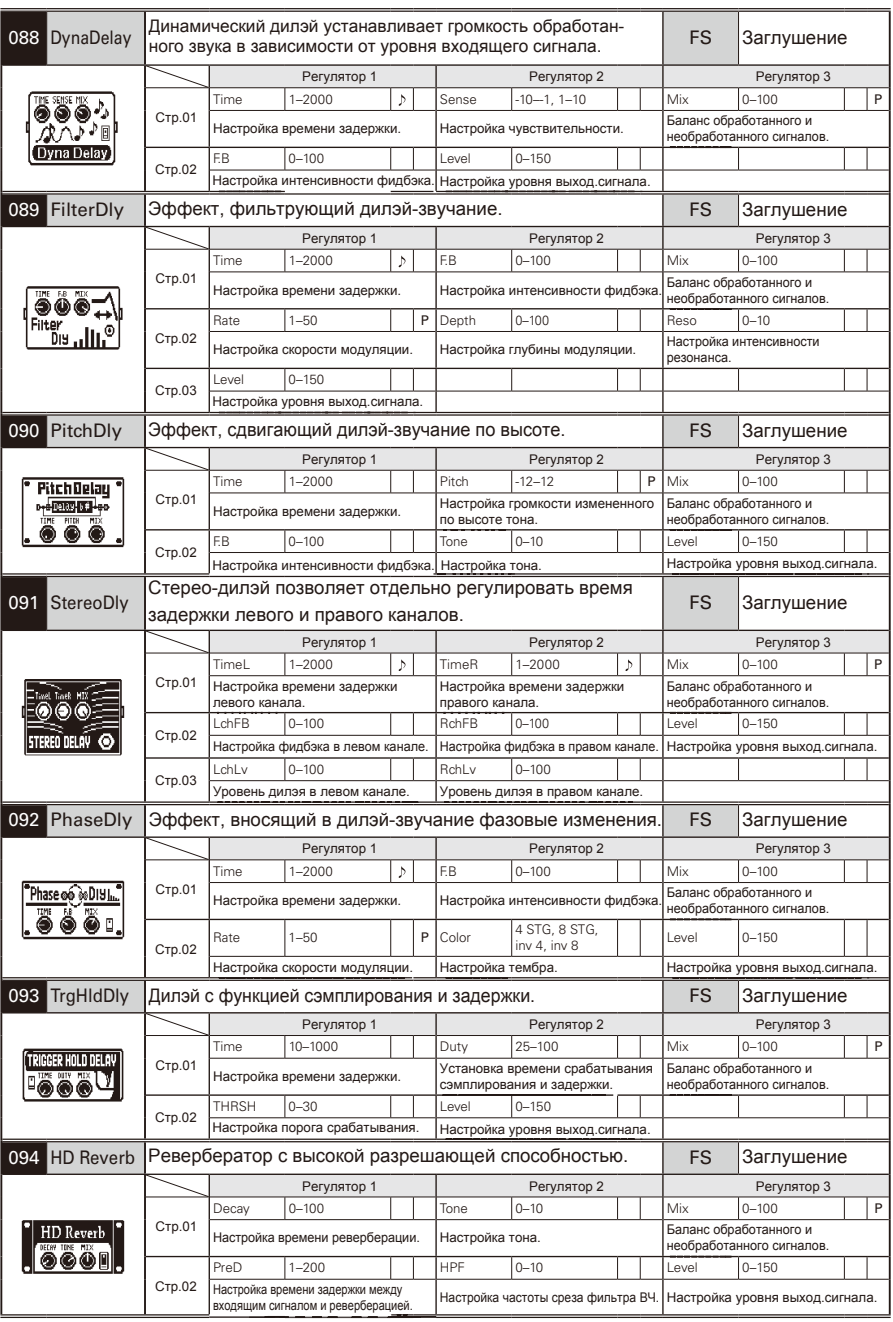

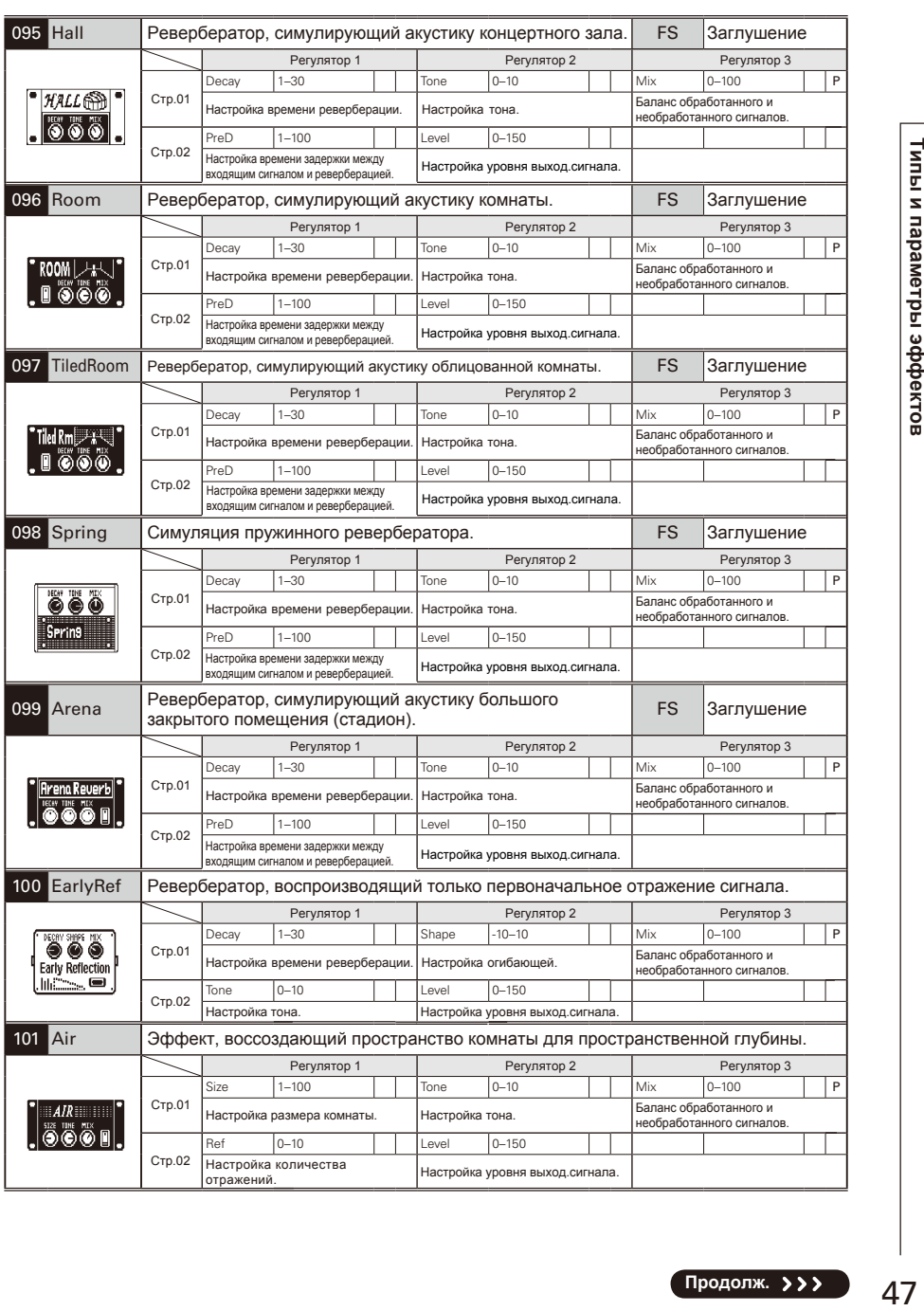

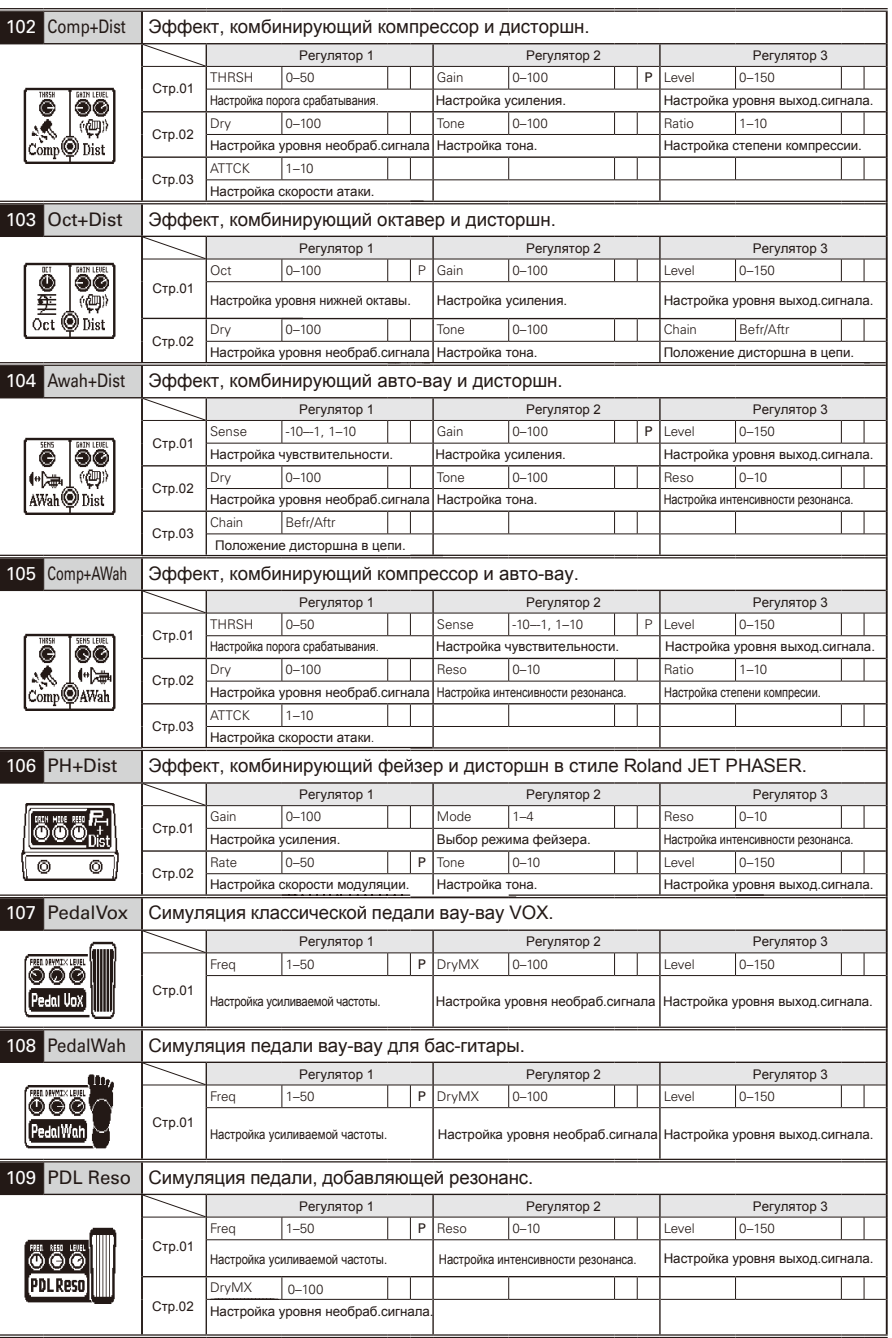

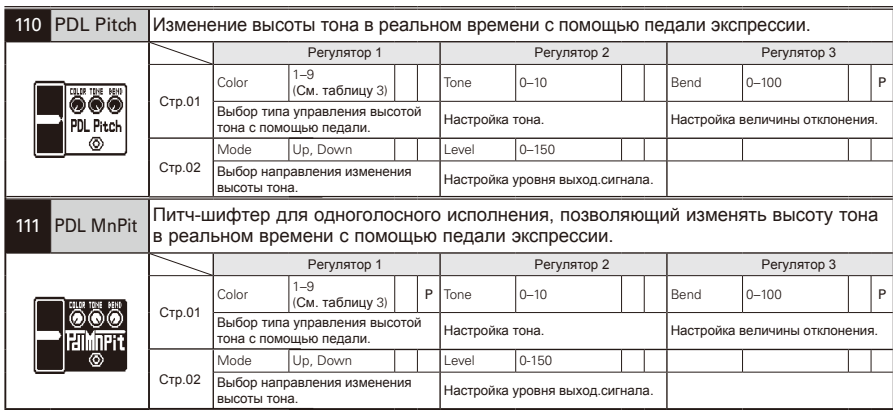

# **Таблица** 1

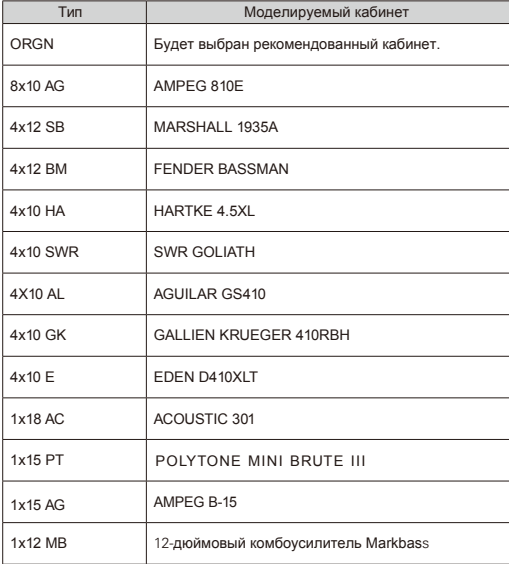

## **Таблица** 2

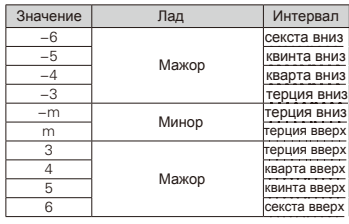

# **Таблица** 3

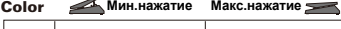

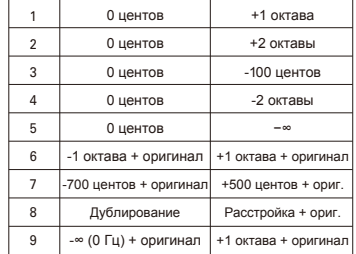

## **Таблица** 4

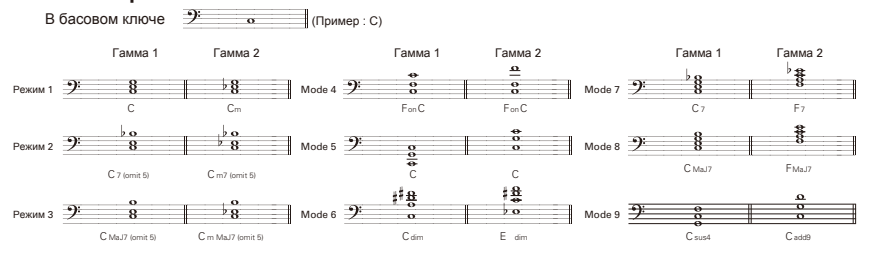

#### **Устройство не включается**

- • Убедитесь, что переключатель POWER находится в положении "ON". При питании от USB, выключите устройство перед подсоединением USB-кабеля.
- При питании от батареек убедитесь, что они не разряжены.

#### **Нет звука или звук очень тихий**

- Проверьте соединения (→ Стр. 4–6).
- Настройте громкость патча ( $\rightarrow$  Стр. 14).
- Настройте общую громкость ( $\rightarrow$  Стр. 18).
- • При регулировке громкости с помощью педали экспрессии убедитесь, что был установлен нужный уровень громкости педали.
- Убедитесь, что выключен режим MUTE  $(\rightarrow$  Стр. 22).
- • Устройство могло переключиться в режим ожидания ( $\rightarrow$  Стр. 6). В режиме ожидания устройство не обрабатывает сигнал.

#### **Большое количество шумов**

- • Проверьте экранируемые кабели.
- Используйте только оригинальный адаптер ZOOM.

# **Список ритмов**

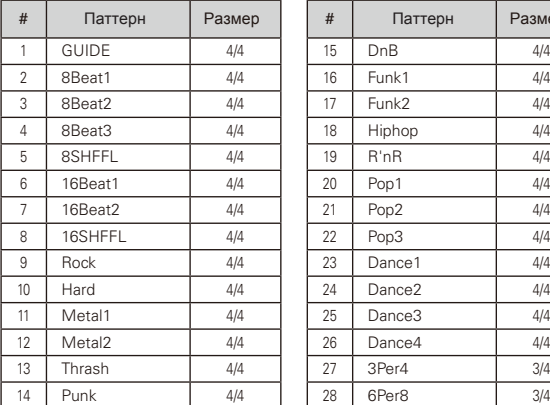

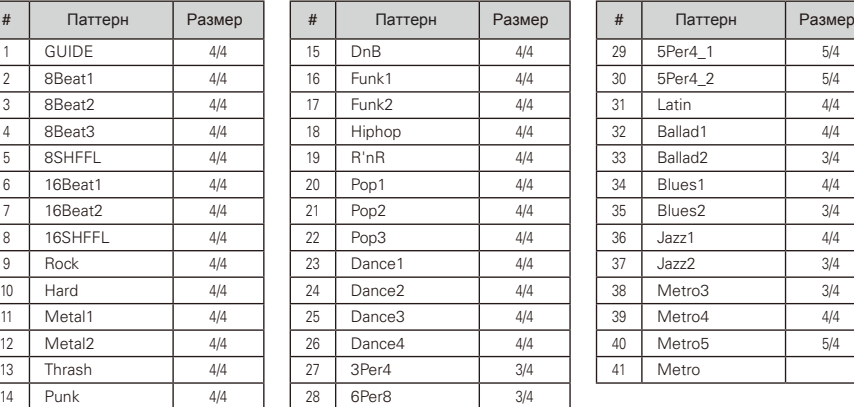

#### **Звук искажается или имеет необычный тембр**

. или подключаемого устройства.Установите переключатель ACTIVE/PASSIVE в соответствии с типом гитарных датчиков

#### **Эффект не работает**

Если мощности процессора не хватает, на дисплее появится сообщение "THRU". В этом случает эффект не будет работать.

#### **Педаль экспрессии плохо работает**

Проверьте настройки педали экспрессии  $(\rightarrow$  Стр. 16).

#### **Уровень записанного сигнала низкий**

Проверьте настройки уровня записи  $(\rightarrow$  Стр.20).

#### **Батарейки быстро разряжаются**

- Возможно, вы используете марганцевые батарейки. Алкалиновые батарейки обеспечивают до шести часов бесперебойной работы устройства.
- Проверьте настройки типа батарей (→ Стр. 20). Укажите тип батареек, чтобы оставшийся заряд отображался более корректно.

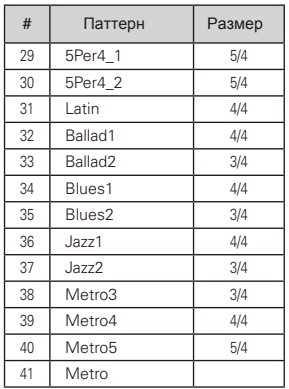

# **Технические характеристики**

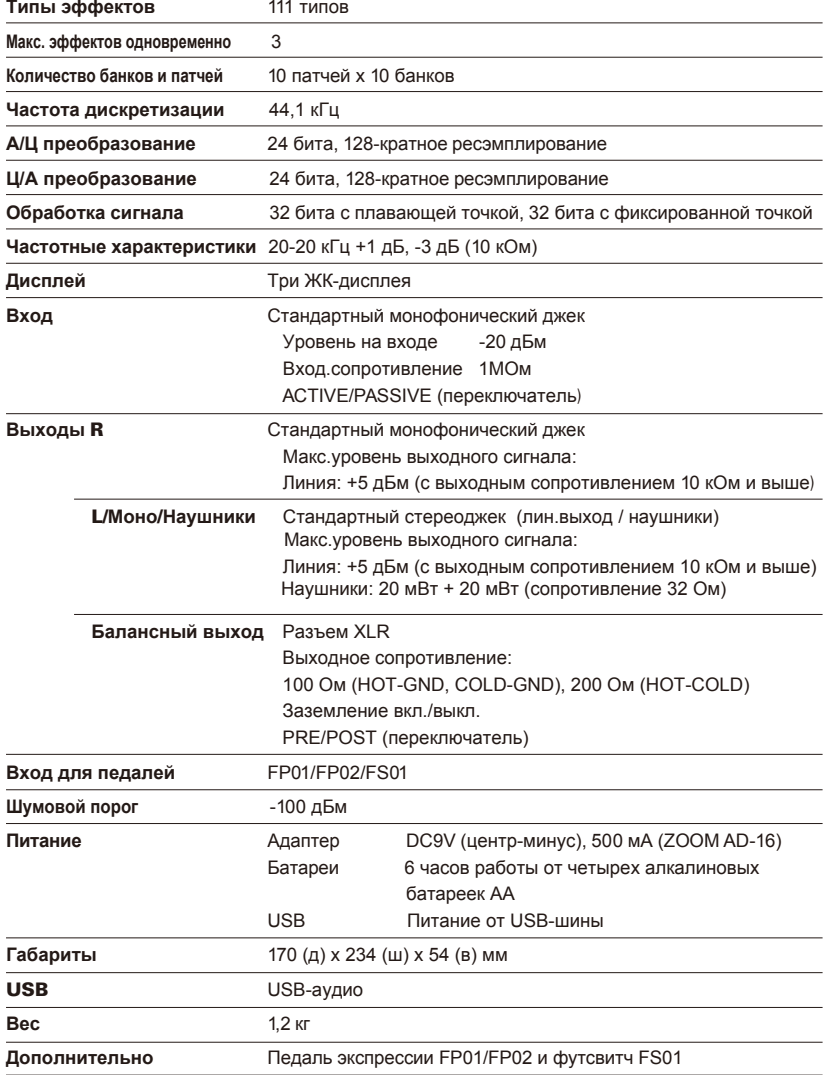

• 0 дБм = 0,775 Vrms (Volts Root Mean Square - среднеквадратичное напряжение в вольтах)

# **Соблюдение регламента ФКК (для США)**

Согласно результатам тестирования данное устройство относится к классу B цифровых устройств, и, следовательно, подчиняется части 15 правил Федеральной Комиссии по Коммуникациям. Эти правила предназначены для предотвращения возникновения радиопомех, вызванных использованием принадлежащих частным лицам устройств. В работе данного устройства используются радиоволны, и нарушение упомянутых выше правил может привести к возникновению помех, которые могут помешать нормальной работе радиоспектра. Кроме того, в некоторых случаях проблемы могут возникнуть и при соблюдении всех инструкций. В том случае, если использование устройства приводит к возникновению помех, устранить которые можно только выключив прибор, вам следует попытаться решить эту проблему одним из следующих способов:

- Измените направление антенны или передвиньте ее.
- Увеличьте расстояние между устройством и ресивером.
- Подключите ресивер и устройство к разным розеткам.
- Обратитесь к распространителю или к специалисту по радиосвязи.

## **Для стран ЕС**

Декларация соответствия:

Данный продукт соответствует требованиям Директивы EMC 2004/108/EC, Директивы о низковольтном оборудовании 2006/95/EC, Директивы ErP 2009/125/EC.

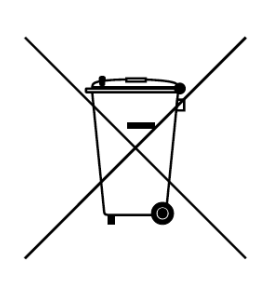

**Утилизация электрич. и электронного оборудования** (**для стран ЕС, где действует система раздельного сбора отходов)** Данный символ на упаковке устройства означает, что изделие не может быть отнесено к бытовым отходам. Для его утилизации следует обратиться в специальный пункт сбора электронных устройств. Тем самым вы поможете предотвратить возможные негативные последствия для окружающей среды и для здоровья людей. Кроме того, вторичное использование материалов позволит сохранить природные ресурсы. Для получения более подробной информации поданному вопросу вы можете обратиться в администрацию вашего города, местный центр утилизации бытовых отходов или в магазин, где вы приобрели товар.

# **TYTE**

#### ZOOM CORPORATION

4-4-3 Surugadai, Kanda, Chiyoda-ku, Tokyo 101-0062 Japan http:// www.zoom.co.jp